ENABLING DISCOVERY | POWERING EDUCATION | SHAPING WORKFORCES

# Author Workshop: How to publish in Wiley Open Access Journals

Fabio Dibello Customer Success Manager [fdibello@wiley.com](mailto:fdibello@wiley.com)

Graham Woodward Customer Success Director [gwoodwar@wiley.com](mailto:gwoodwar@wiley.com)

- Author workflow: how to submit a manuscript to an open access journal and getting the APC covered through an existing agreement with your institution
- Publication tips for authors:
	- –Why publish
	- –Submission and review: what to expect?
	- –Writing tips
	- –Tools for authors: Author Services and Wiley Editing Services

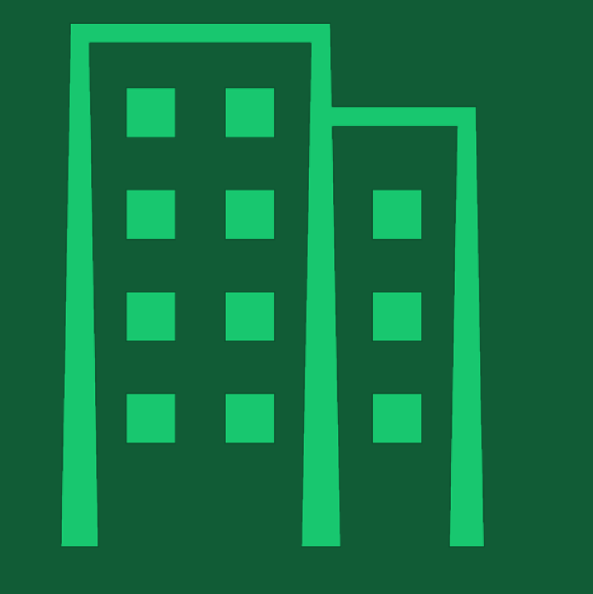

# Who are we?

# Our history

# Over 200 years of excellence

Wiley is one of the world's foremost academic and professional publishers and has more partnerships with leading societies than any other publisher.

- Founded in 1807 by Charles Wiley
- **18 millions of researchers and professionals**
- 1,200 scientific societies
- +450 authors awarded with Nobel prize

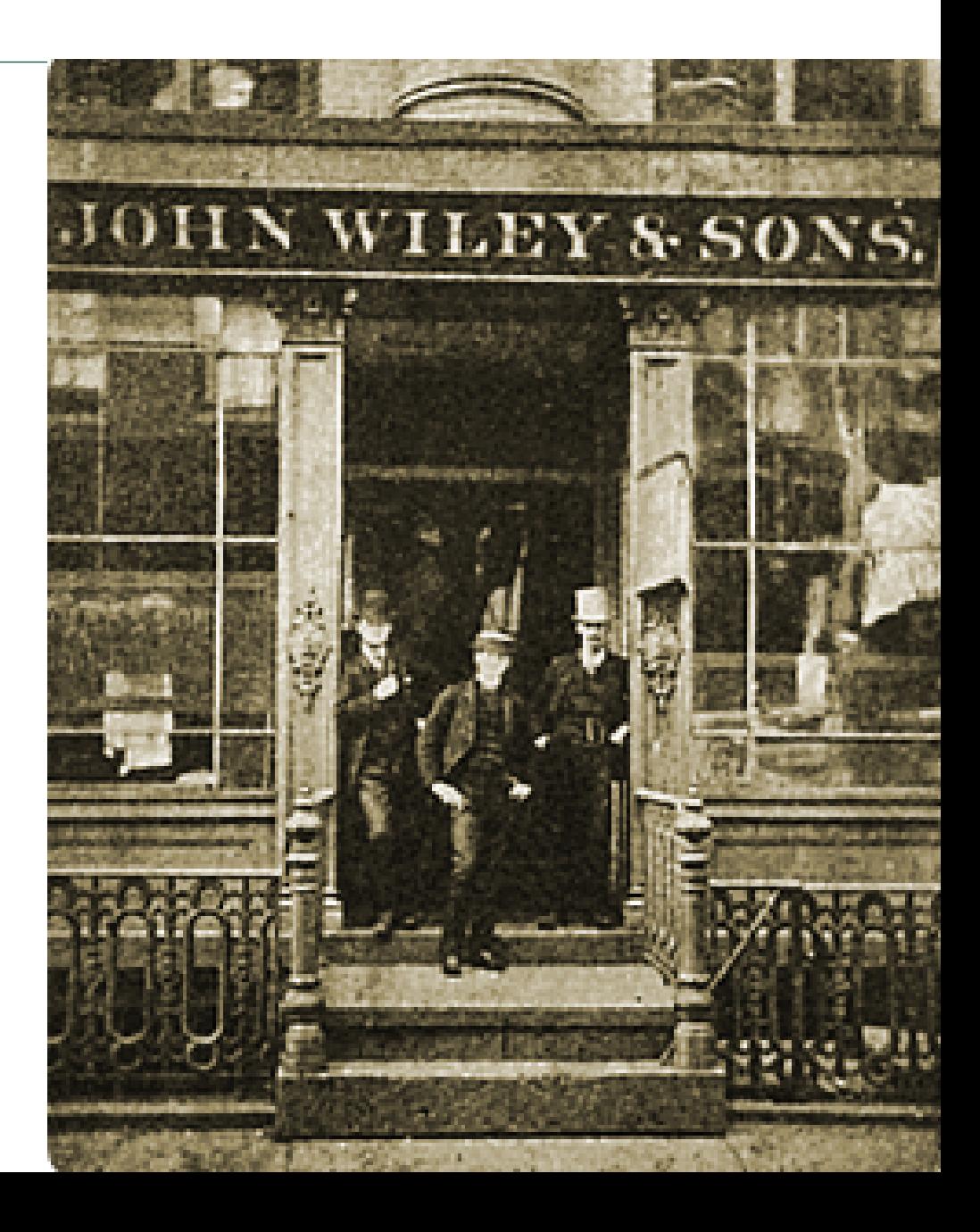

# Open access

# What is open access and what are the benefits?

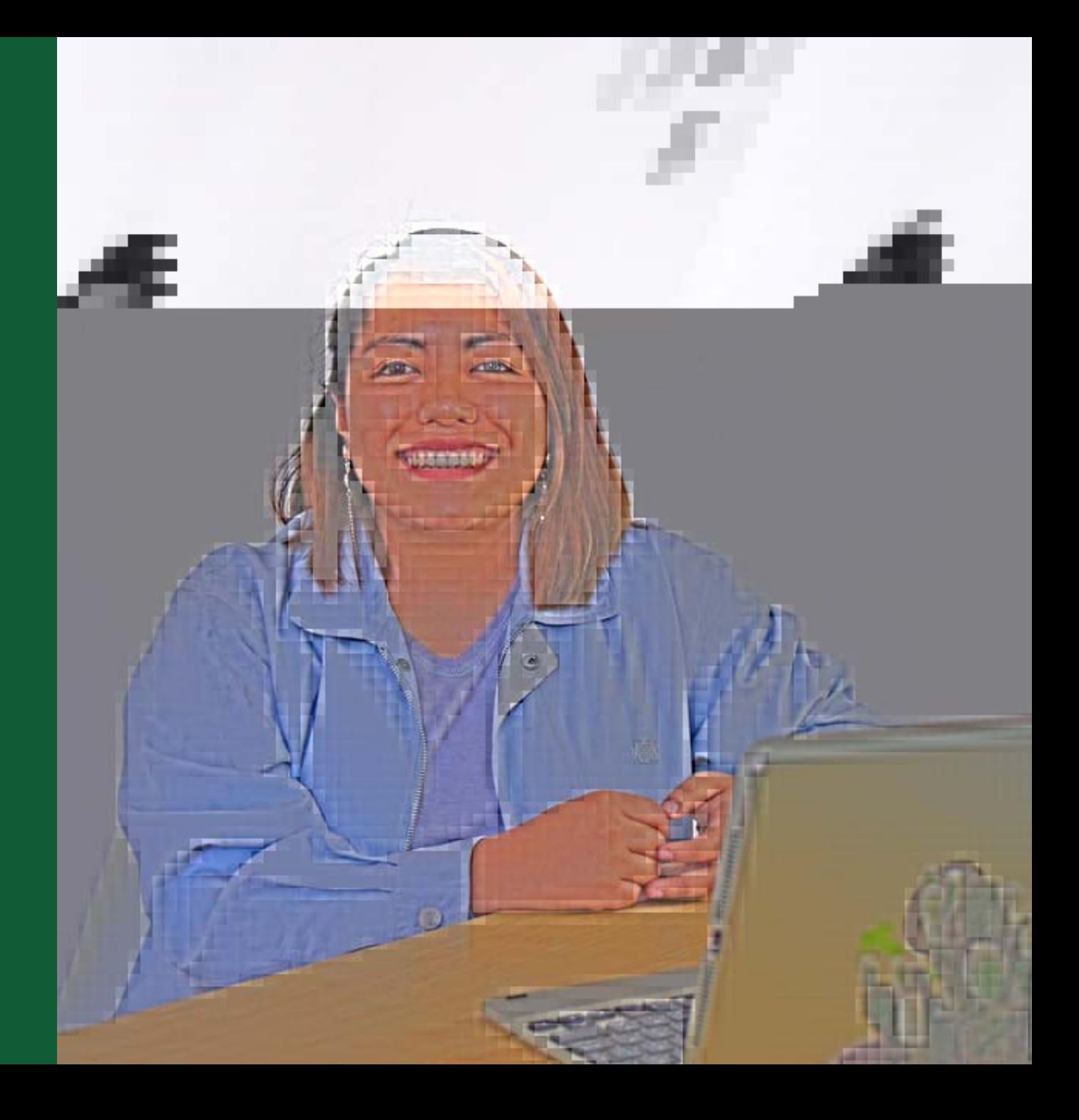

# Types of journals

## Subscription only journals:

Free to publish but need to be subscriber to read

## Open access journals:

- 
- Articles are freely accessible online
- Authors pay an Article Publication Charge (APC)
- The APC can be paid via the author's institution or funding

## Hybrid journals:

- Subscription journal that allows open access publications
- Article can be published behind or outside paywall

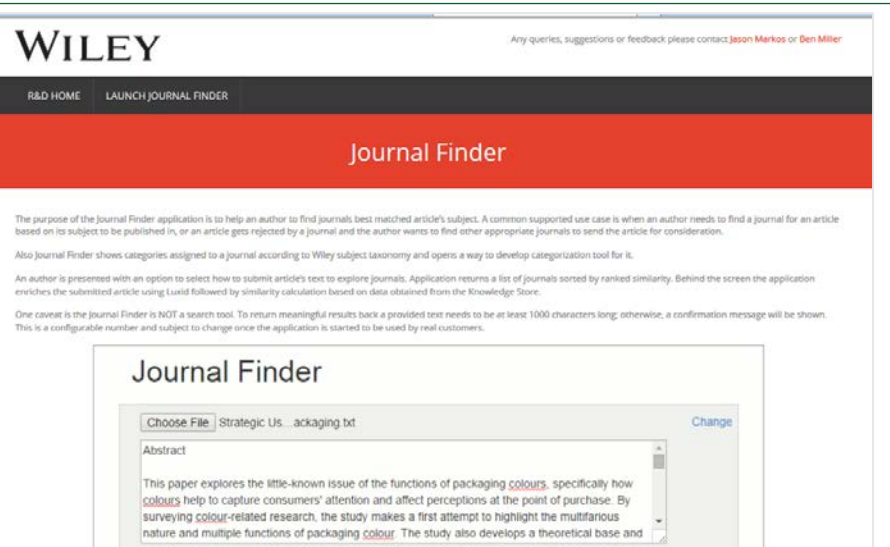

## **https://journalfinder.wiley.com/**

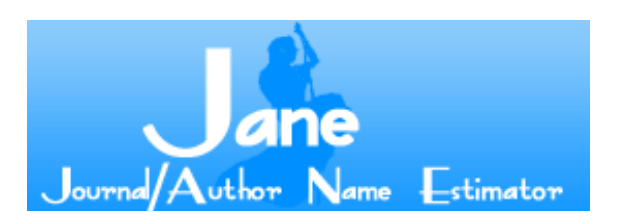

# Wiley Gold OA Portfolio Growth

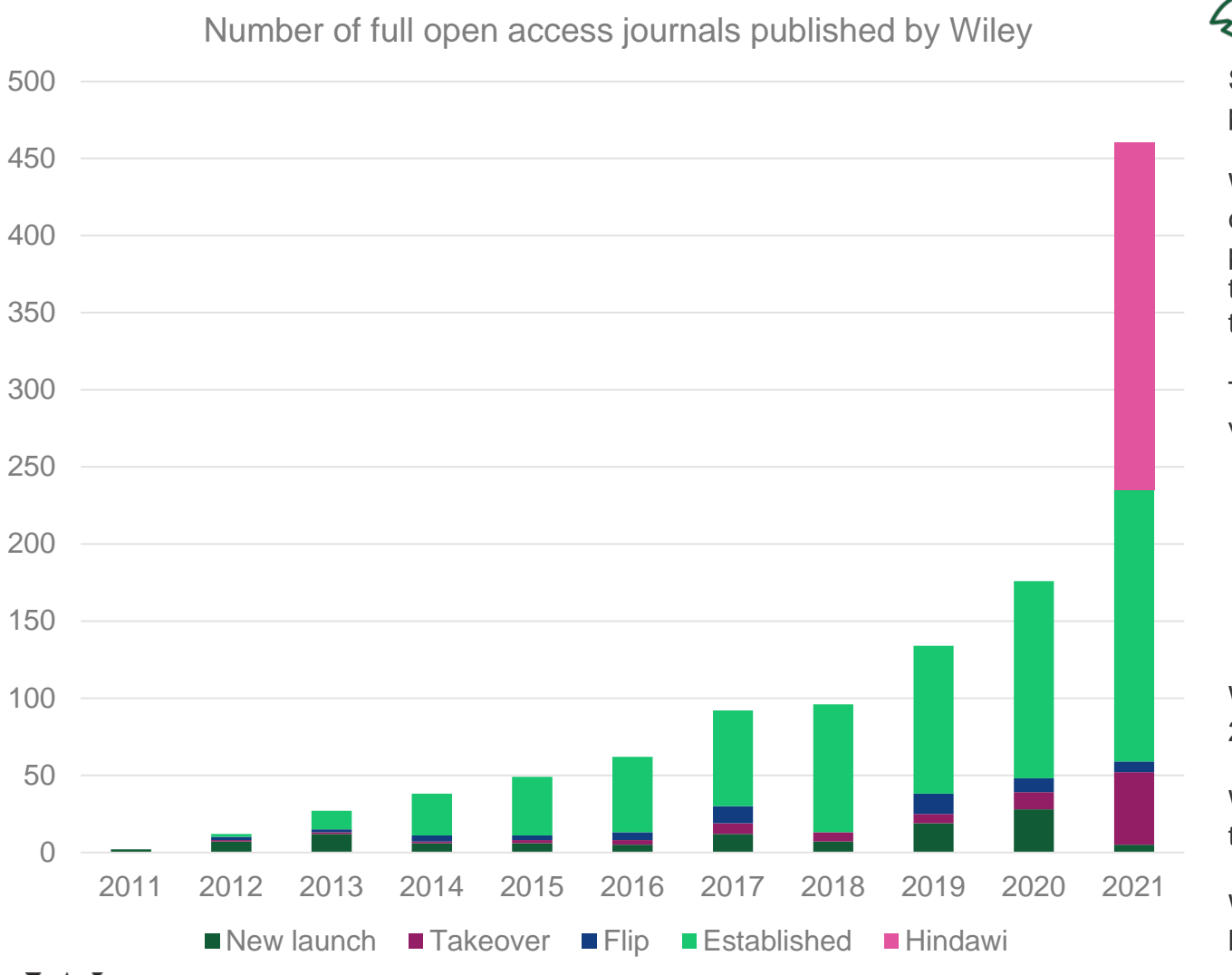

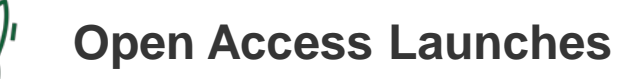

Spanning a **wide range of subjects and disciplines**, both in partnership with **societies** and as our own **proprietary** titles.

**12.137** titles that publish research on a **sound science value and ethos**, We ensure each new journal addresses a gap within the subject community and has its own **unique aims and scope.** Wiley's and our partners' OA launches cater to a wide variety of researchers needs, with through to **cutting edge research.**

The acquisition of **Hindawi** makes us the third largest OA publisher by volume of articles.

# **Transitioning Journals to OA**

We have successfully transitioned more than 50 journals to OA since 2012

We have seen **usage increase significantly** during the year of the transition to OA, and this trend continues after the transition year.

We have also seen **increases in Impact Factor** in all journals that we have flipped across varying subject disciplines

## How open access is transforming research communication

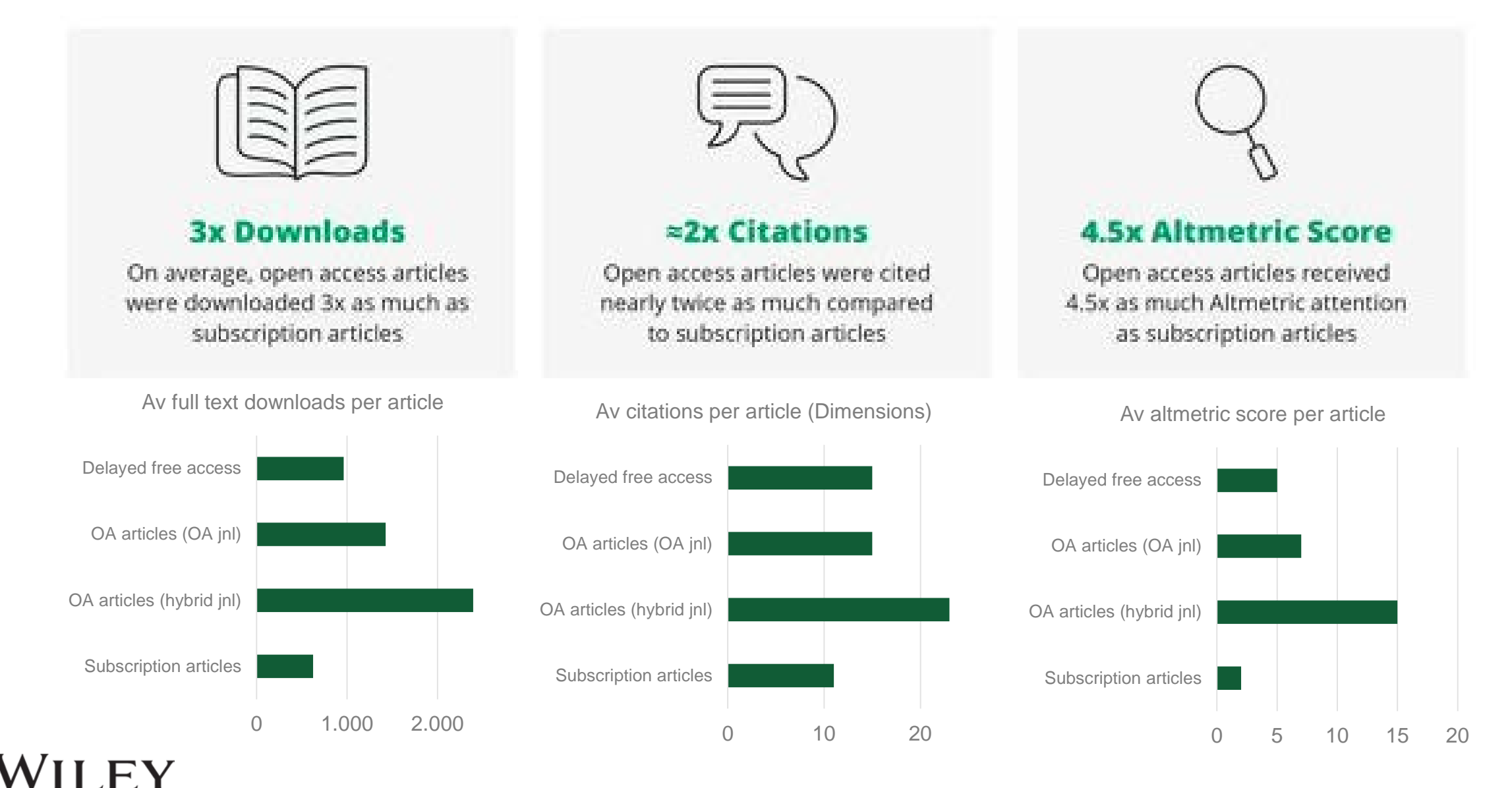

PROPRIETARY & CONFIDENTIAL

8

## Your open access fees may be covered

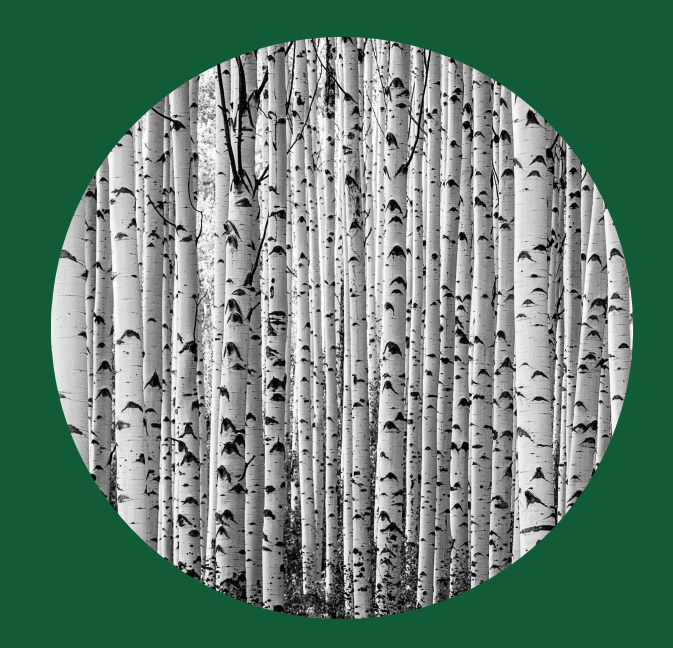

Check your eligibility [here.](https://secure.wiley.com/openaccess?utm_source=AS&utm_medium=gif&utm_campaign=RM-DG-JB-WOAA-Authors-90755) 

Your open access article publication charges (APCs) may be covered by your institution.

Institutions and funders with a Wiley Open Access Account or an open access agreement may cover article publication charges in full or part for affiliated authors publishing their article open access in either a fully Gold open access journal or hybrid journal.

# Author workflow

How to submit a manuscript to an open access journal and getting the APC covered through an existing agreement with your institution

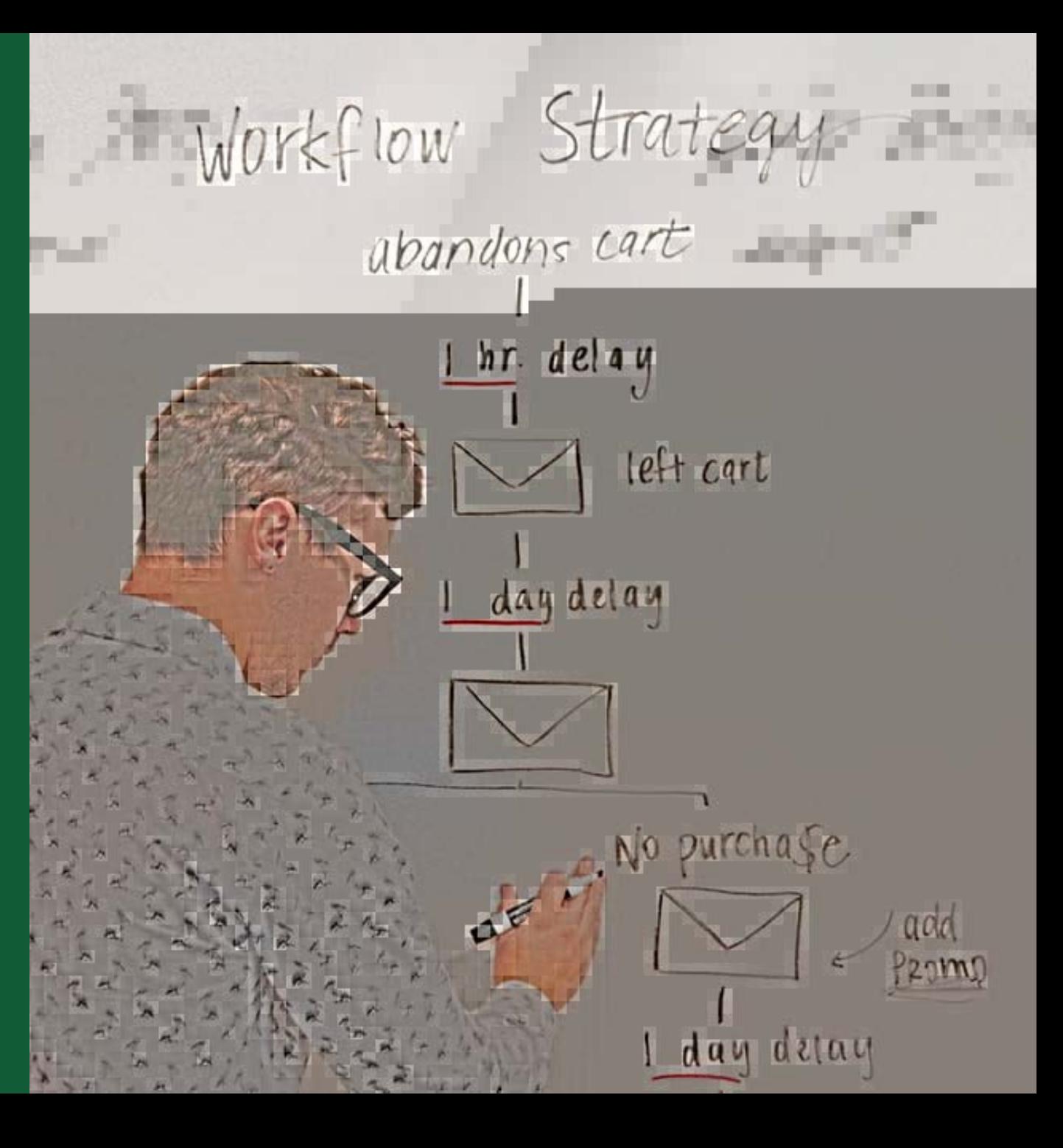

# Authors' Workflow for Hybrid Journals

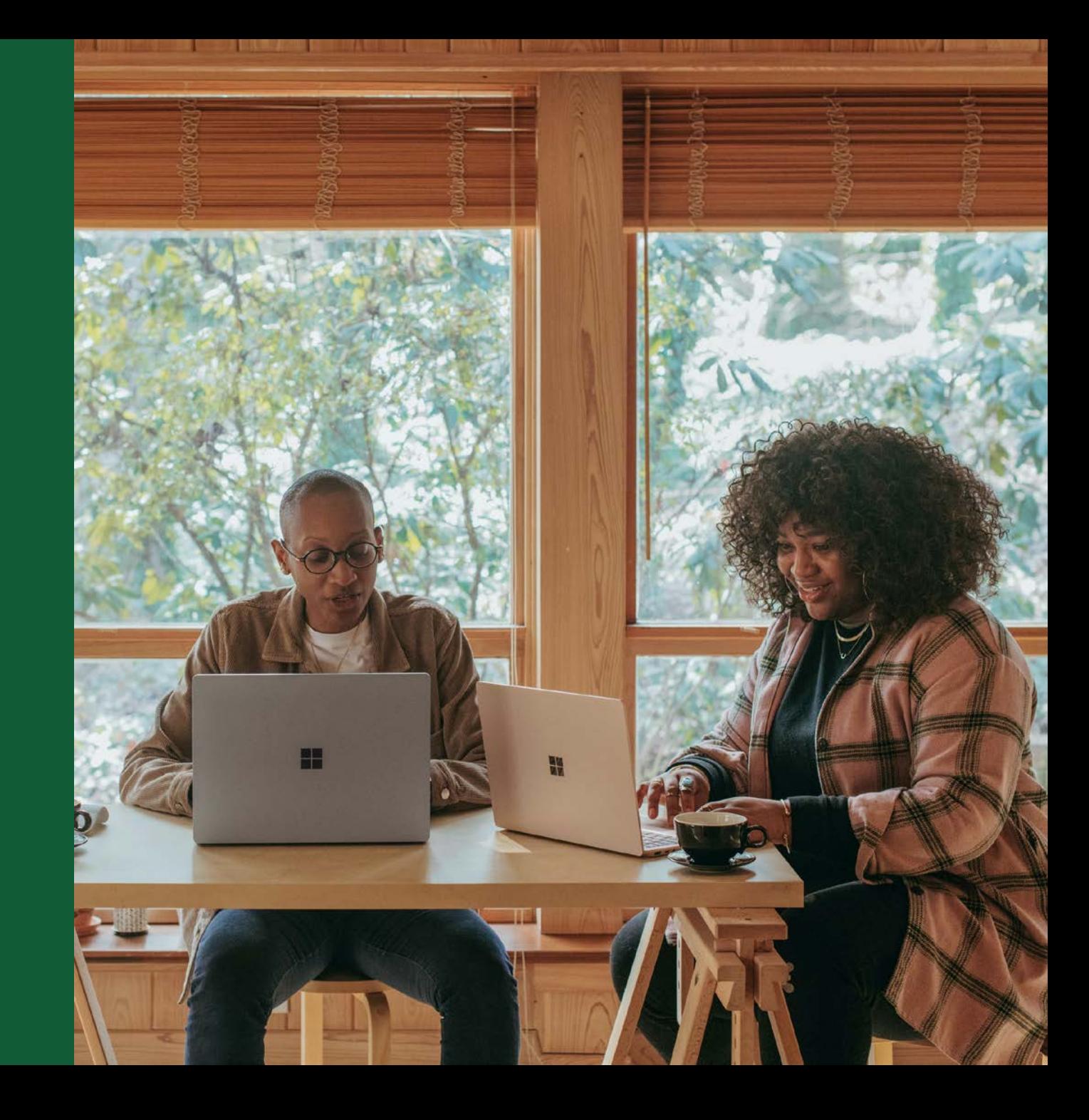

## **Invitation**

Authors are invited to Author Services when their article has been accepted by a journal, regardless of institutional affiliation.

To begin the author workflow for the article, they click on the 'Manage article' button.

**WILEY** Home My Dashboard Authors - Reviewers - Editors - Help -Q **My Articles Communication History Order History** My Author Profile **My Articles** Articles missing? Find a home for your next article Filter my articles 35 articles Wiley partners with the world's best research leaders and organizations to publish Q Filter my articles by title, journal or DOI hundreds of top-tier journals. Find a journal **A** Action required **Journal of Field Robotics** Test article Author news delivered straight to your inbox DOI: 10.1002/rob.23166 Sign up to receive important and relevant **Status: In Production** news for authors: • Your article metrics reports . New journal launches in your field . Wiley's author update with news and services that can help you elevate the impact of your research **Manage article**  $\circled{?}$  Help Sign me up

## Manage Article

## **Author Services Dashboard**

Any articles requiring actions will be automatically featured on the top of the list; old articles after those with actions required.

'Manage article' button kicks off the process.

WILEY

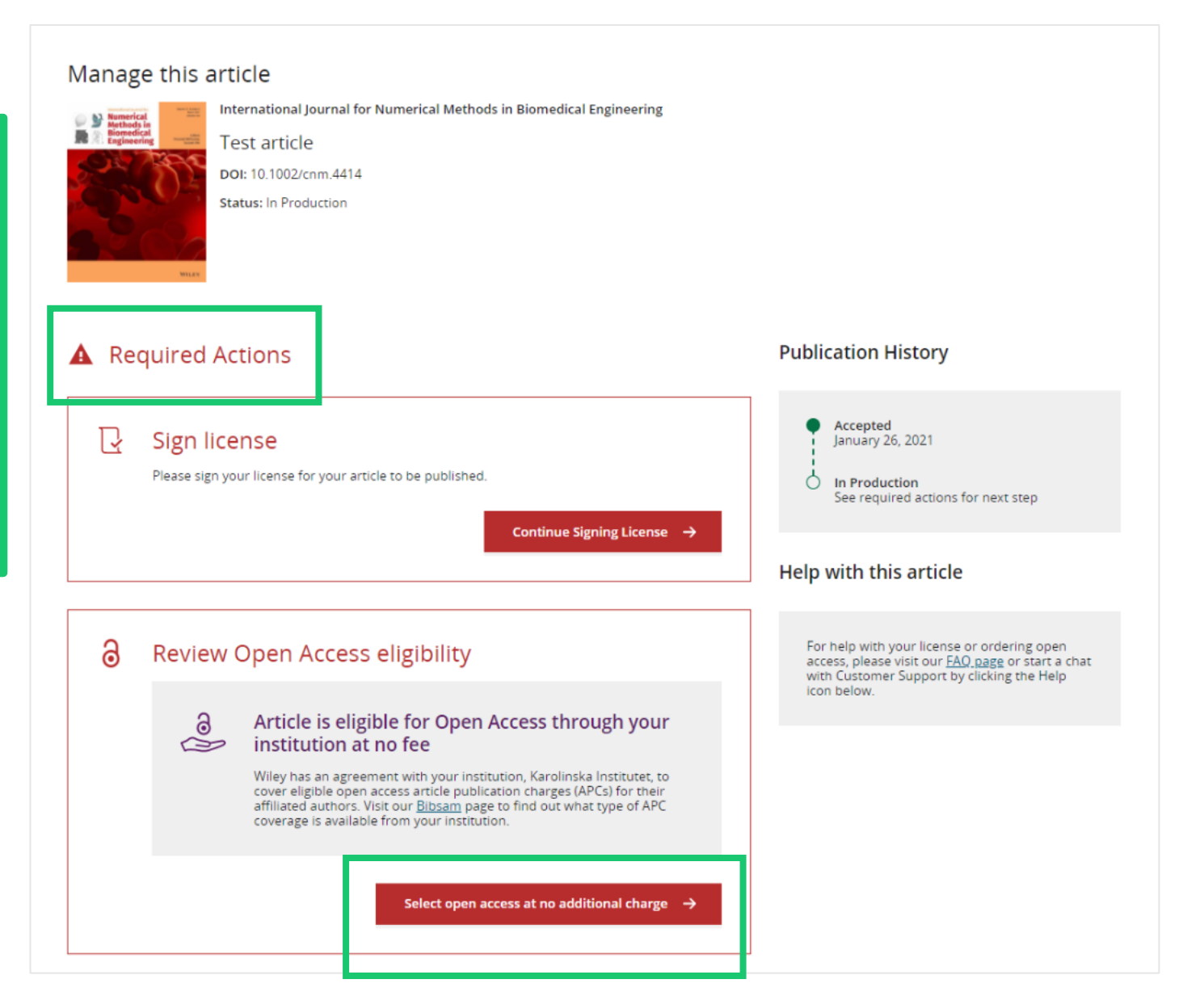

13

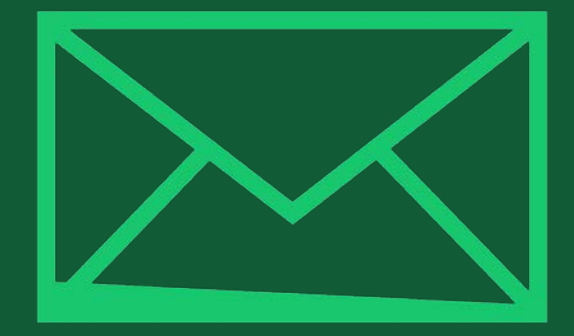

# Step 1:

# Confirm Author Role

Author Services

## **Author Role**

The author list will show all authors from the manuscript.

Author has two options – to select one or more Corresponding Authors from the list and confirm, or to select "This list is incorrect".

Your Affiliations Copyright ownership

License Selection

License Signing

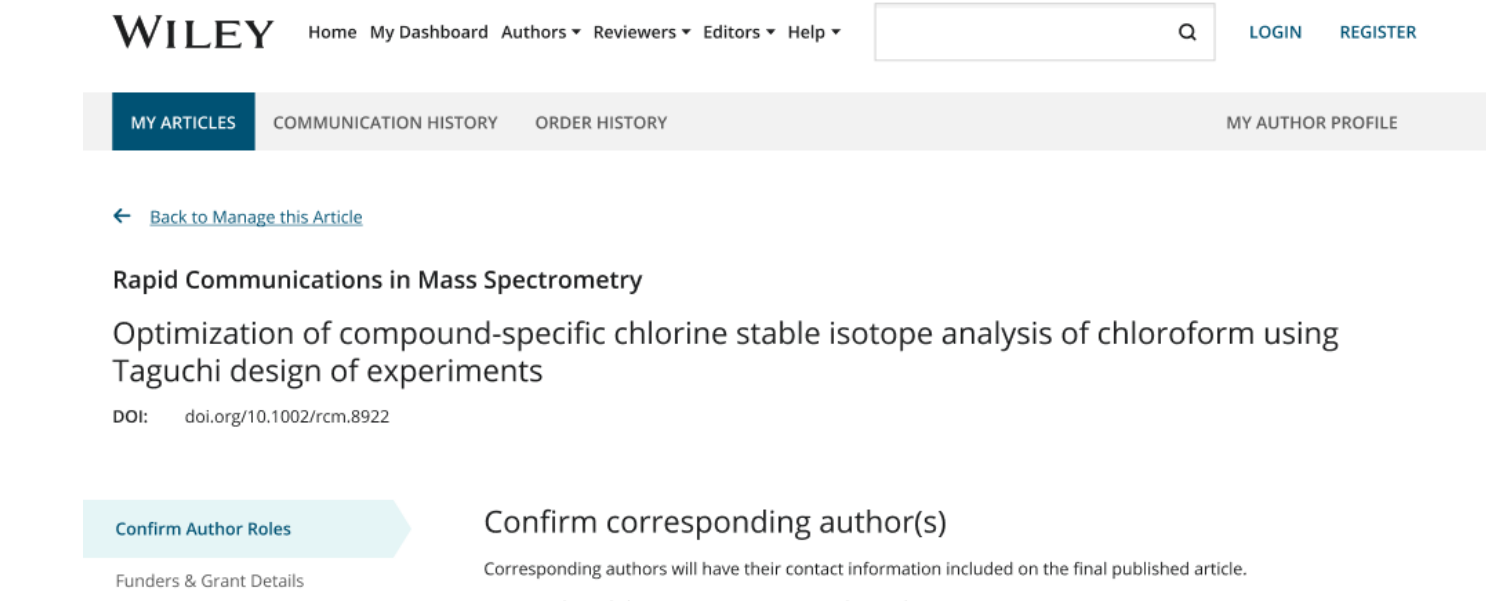

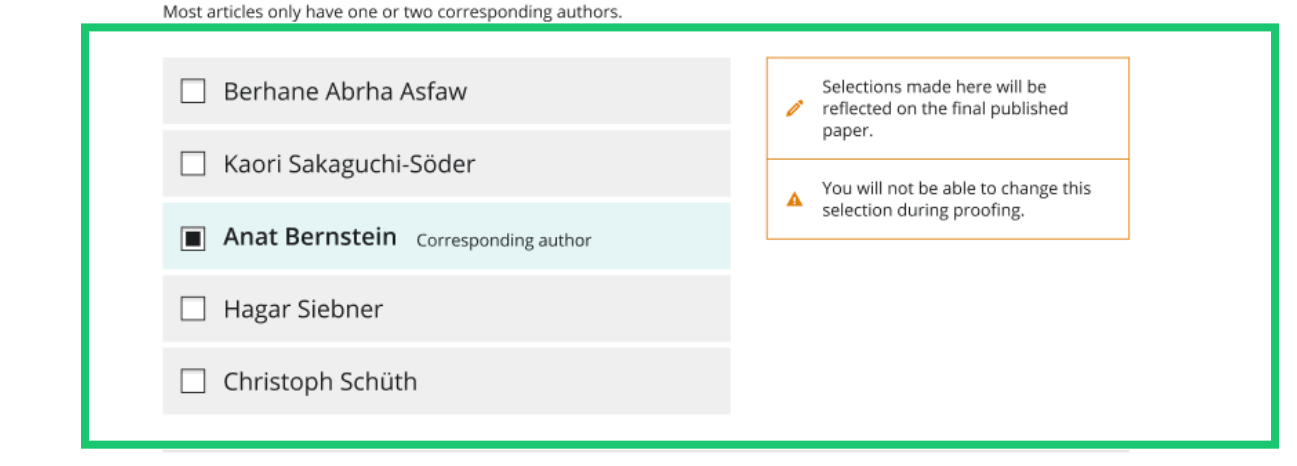

## **Author Role**

Selecting "This list is incorrect" displays this interstitial screen.

The option(s) selected here determine whether Customer Support needs to intervene, or whether the author can proceed through the workflow.

#### ← Back to Manage this Article

### **Rapid Communications in Mass Spectrometry**

Optimization of compound-specific chlorine stable isotope analysis of chloroform using Taguchi design of experiments

doi.org/10.1002/rcm.8922 DOI:

**Confirm Author Rol** 

Your Affiliations

License Selection License Signing

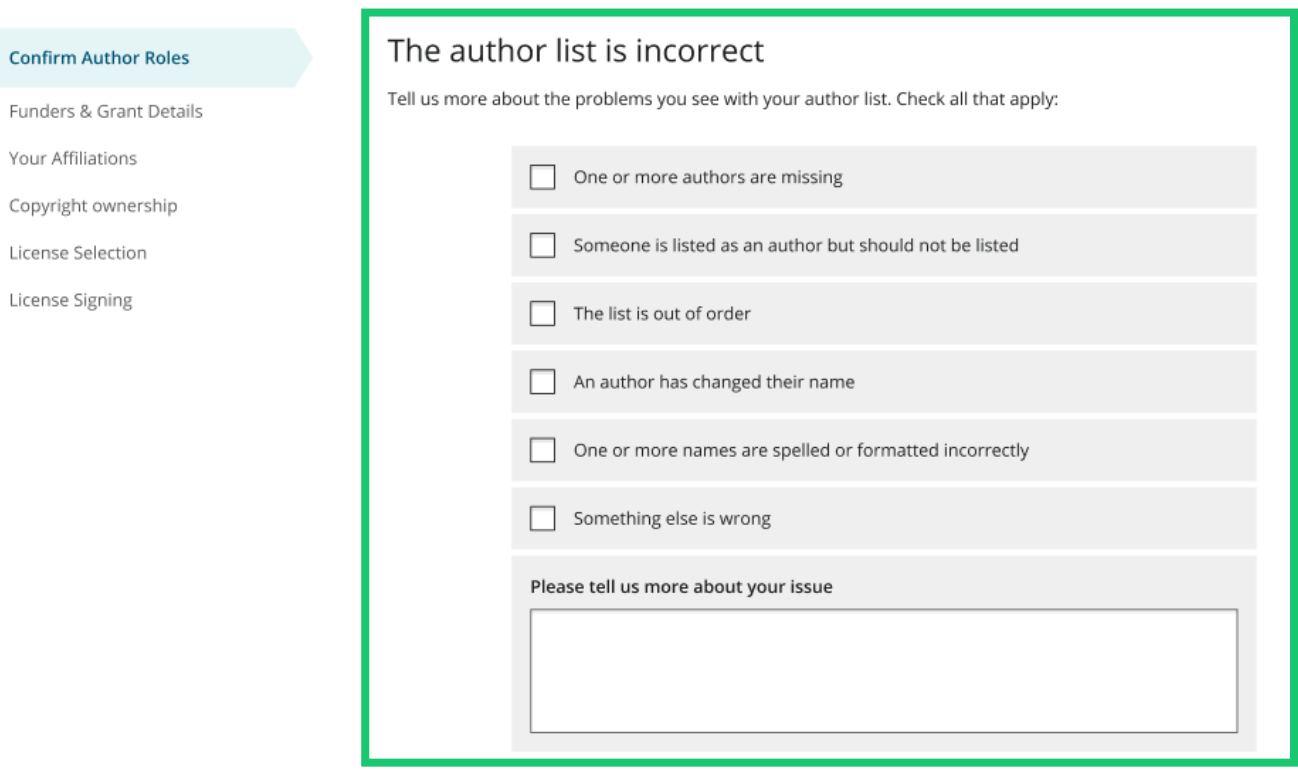

## Route 1

If author selects "The list is out of order", "An author has changed their name" or "One or more names are spelled or formatted incorrectly", the author sees a confirmation screen before proceeding to the Confirm Responsible Corresponding Author screen.

### ← Back to Manage this Article

### Rapid Communications in Mass Spectrometry

Optimization of compound-specific chlorine stable isotope analysis of chloroform using Taguchi design of experiments

DOI: doi.org/10.1002/rcm.8922

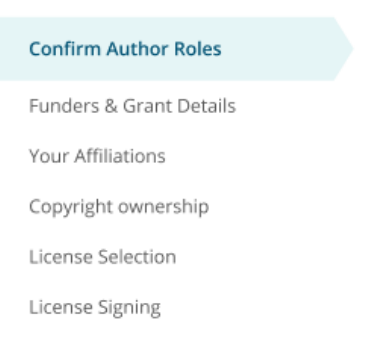

### Based on the information you provided, you can still proceed with completing your required actions

- . If you have not yet reviewed your proofs, you can make these corrections at that time.
- . If you have already reviewed your proofs, please contact the production office with your corrections. You should still complete your required actions at this time.

#### Confirm  $\rightarrow$

## Route 2

If the author selects "One or more authors are missing", "Someone is listed as an author but should not be listed" or "Something else is wrong", the author cannot continue and must wait for Customer Support to deal with the issue.

### ← Back to Manage this Article

### Rapid Communications in Mass Spectrometry

Optimization of compound-specific chlorine stable isotope analysis of chloroform using Taguchi design of experiments

10.1002/rcm.8922 DOI:

#### Corrections to the author list have been  $\odot$ requested

We have shared your concerns with our support team. Someone from Wiley may reach out for additional information as needed.

Based on the information you provided, we must address these corrections before you are able to complete required actions. We apologize for the inconvenience.

### What's next:

You will be invited back to Author Services to finish required tasks once our production office has corrected the issue.

This screen displays the list of Corresponding Authors selected from the previous screen.

The padlock icon next to author names indicates the author may be eligible for APC coverage.

Only one author can be selected as the Responsible Corresponding Author. They will be the only person responsible for **signing the license**, and whose affiliations will be used to determine their **eligibility** for APC coverage.

#### **Confirm Authors**

Funders & Grant Details

Affiliations

Copyright ownership

License Selection License Signing

#### Which corresponding author is responsible for remaining publication activities?

Wiley requires one corresponding author to be assigned to complete remaining pre-publication activities, including:

- Confirming the article's funding information
- Verifying affiliation with institutions that have pre-paid for Open Access publishing fees
- Arranging payment for Open Access fees, when applicable
- . Signing the copyright license and/or gathering signatures from copyright owners
- Reviewing online proofs of the final article

෧

 $\quad \ \ \, \Rightarrow$ 

#### Article may be eligible for Open Access APC funding or discount

- Information provided at submission indicates Christoph Schüth may be affiliated with Technische Universität Darmstadt.
- . Information provided at submission indicates Hagar Siebner may be affiliated with Technische Universität Darmstadt.
- . Information provided at submission indicates Berhane Abrha Asfaw may be affiliated with Technische Universität Darmstadt, Technische Universität Darmstadt and Technische Universität Darmstadt.

If you wish to participate, they should be assigned as the responsible corresponding author.

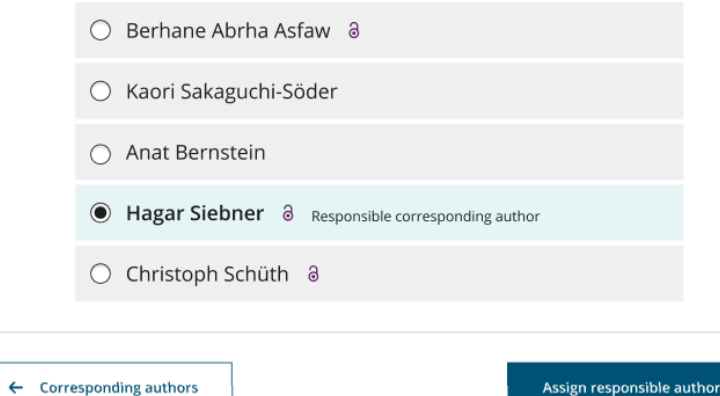

If the author selects themselves as Responsible Corresponding Author, they continue to the Funder/Grant details screen.

If the author selects someone else as Responsible Corresponding Author, there's a confirmation screen.

When the nominated Responsible Corresponding Author logs into Author Services from their invitation email, they will be taken straight to the Funder/Grant details step.

#### ← Back to Manage this Article

### **Rapid Communications in Mass Spectrometry**

Optimization of compound-specific chlorine stable isotope analysis of chloroform using Taguchi design of experiments

10.1002/rcm.8922 DOI:

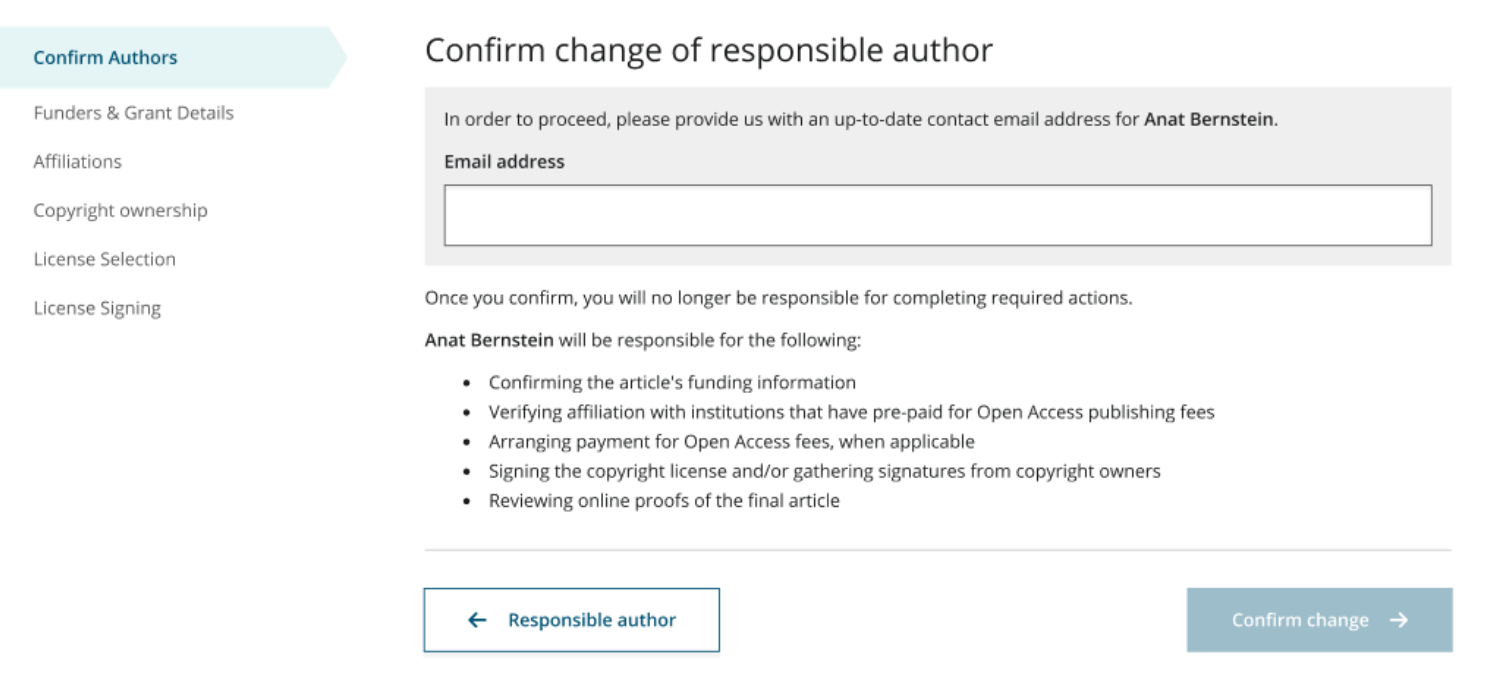

## WILEY

20

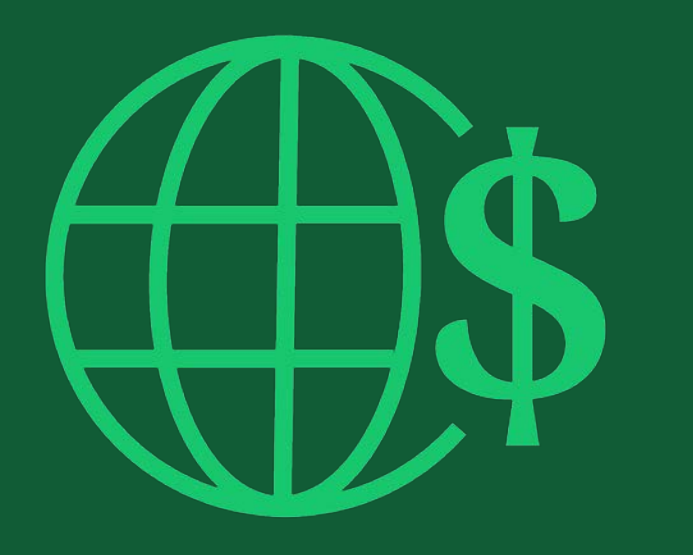

# Step 2:

Funders & Grants Details

## Funders & Grant Details

## **Funders**

The author is presented with reported funders (if provided at submission) and is given an additional option to add/edit any new/existing funder(s).

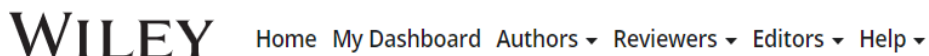

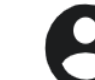

Q

### ← Back to Dashboard

F

 $\overline{A}$ 

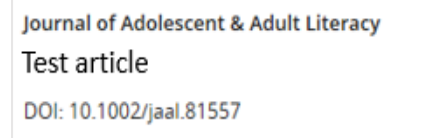

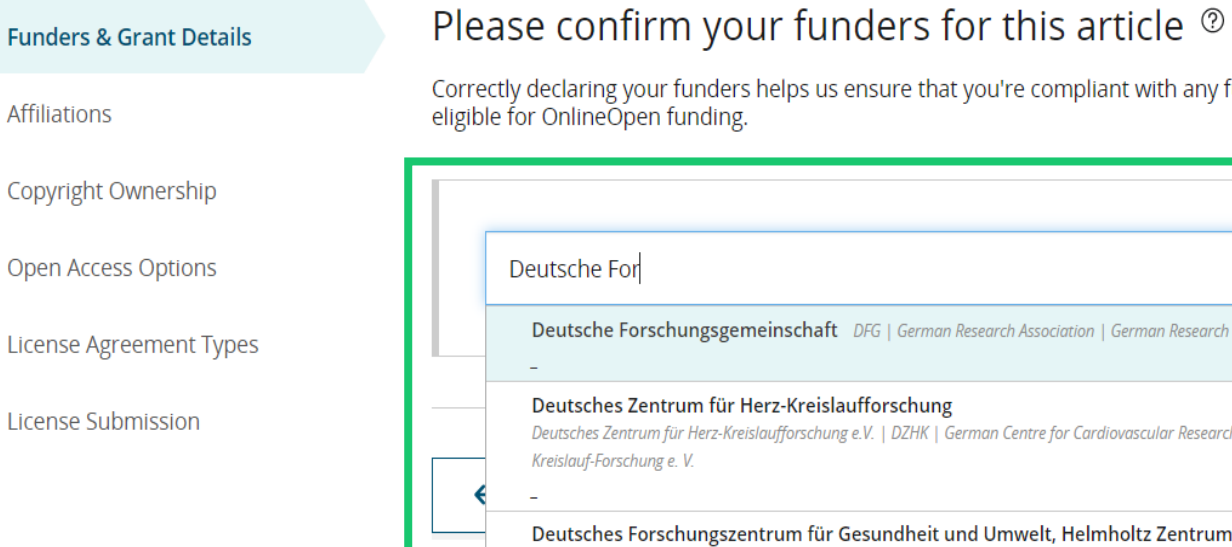

## ectly declaring your funders helps us ensure that you're compliant with any funder mandates and determines if you're

le for OnlineOpen funding.

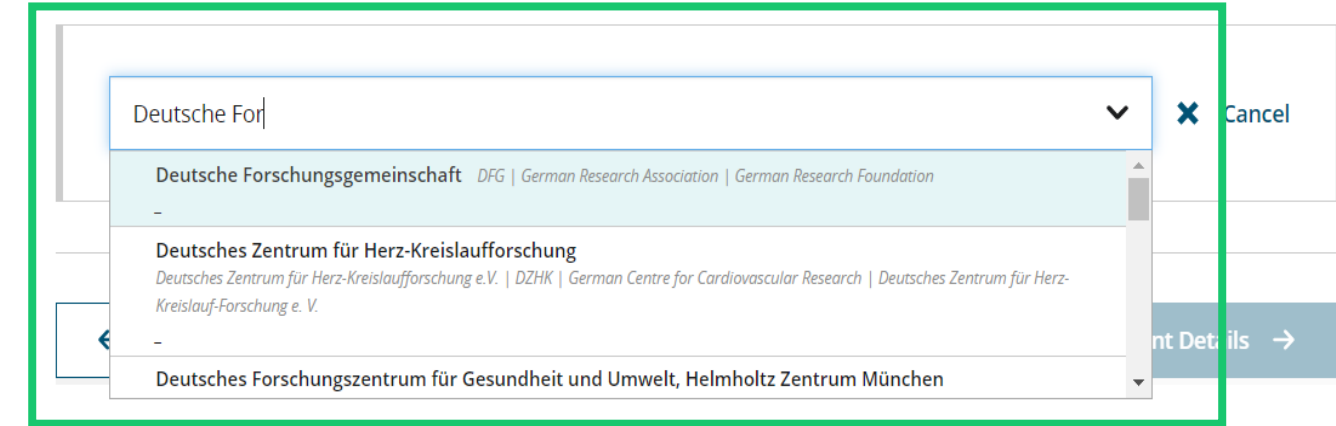

## Funders & Grant Details

## **Funders**

The author is presented with reported funders (if provided at submission) and is given an additional option to add/edit any new/existing funder(s).

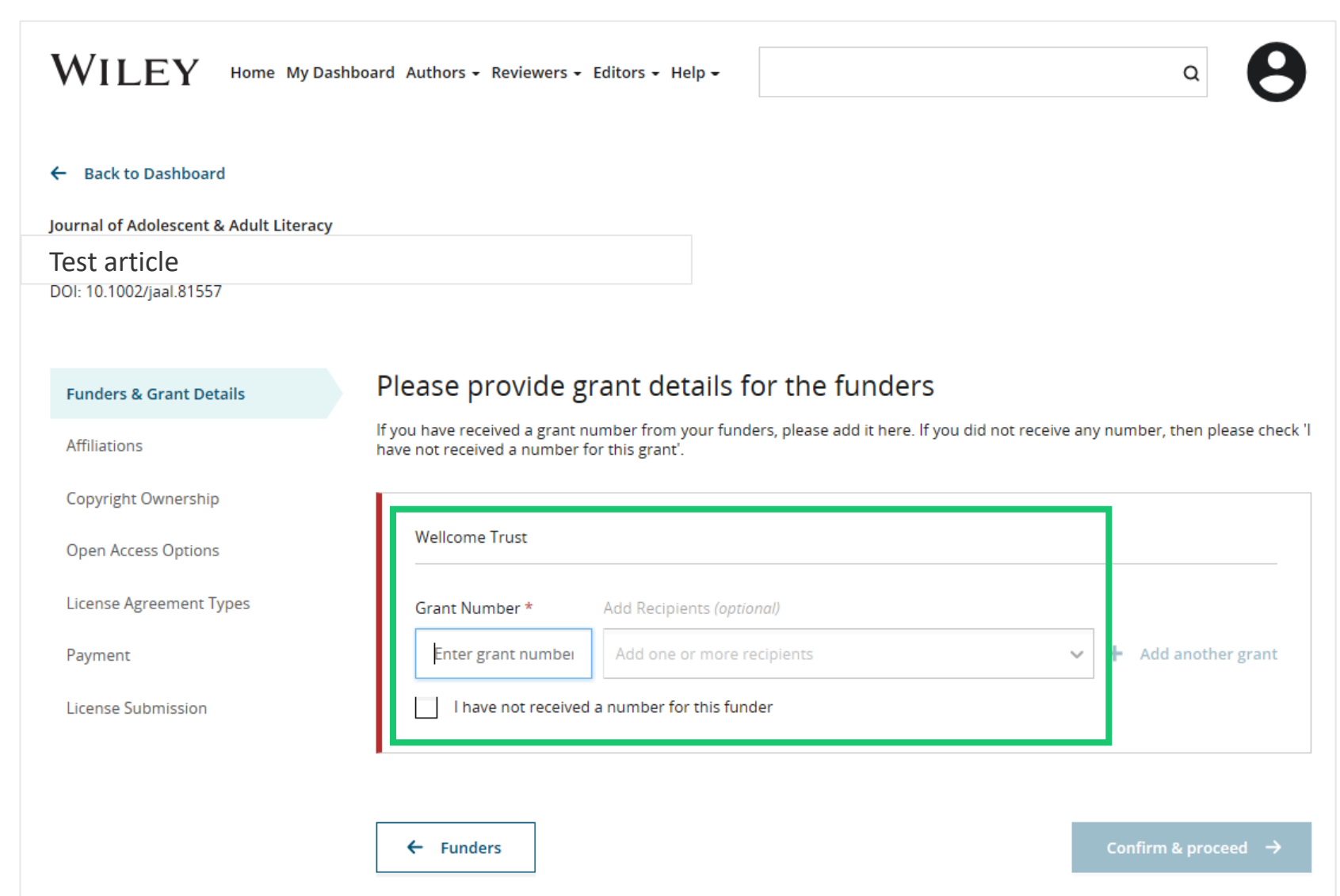

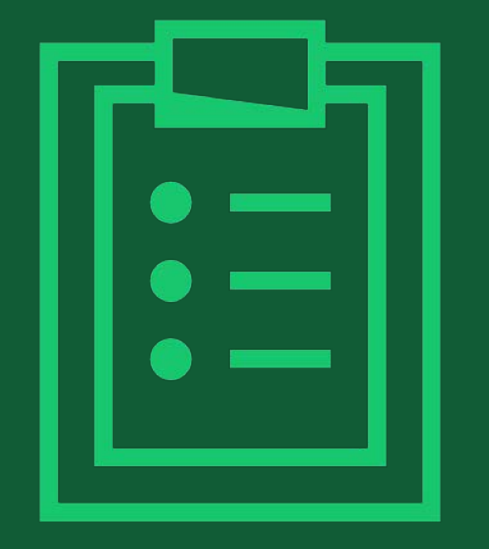

# Step 3:

# Confirm Affiliations

# Confirm Institutional Affiliation – Ringgold Exact Match

**Confirm/Enter Institutional Affiliation – Exact Match**

Authors need to confirm or edit their institutional affiliation.

This information is pre-populated based on the Responsible Corresponding Author's details provided through our submission systems, at the point of submission of the article.

This step should always be the Responsible Corresponding Author's institutional affiliation(s).

The presence of a green bar on the lefthand side of the box, in additional to the 'Verified' text with a green tick, shows that the information entered has been recognised by the Ringgold database.

#### **WILEY** Home My Dashboard Authors - Reviewers - Editors - Help -

#### **Back to Dashboard**  $\leftarrow$

Journal of Adolescent & Adult Literacy

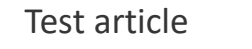

DOI: 10.1002/jaal.81557

#### **Funders & Grant Details**

**Affiliations Copyright Ownership Open Access Options License Agreement Types** Payment **License Submission** 

### Please confirm your affiliations for this article

Please confirm your primary affiliation with the institution where the research for this article was conducted. This helps us determine if your institution may cover your OnlineOpen Article Publication Charge and will not affect any information in the published article.

. Do not include any of your co-authors' affiliations.

. When searching for your affiliation, select your institution only; do not include a department, office, or other subdivision (e.g., enter "University of Oxford" and not "University of Oxford Department of Economics"). Using a specific department or subdivision may affect the open access payment options you are offered.

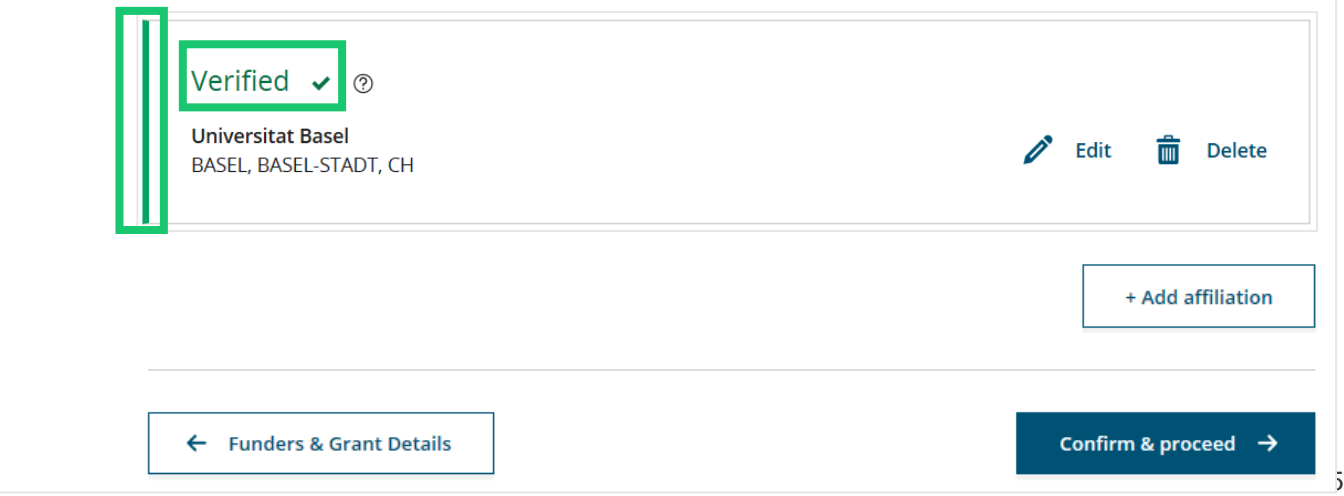

## WH EY

## Confirm Institutional Affiliation – Ringgold Exact Match (Homepage View)

## **Confirm/Enter Institutional Affiliation – Exact Match**

Moreover, to make this obvious to authors, when eligible institutional affiliation is inherited from Electronic Editorial Office and there is an exact match, the custom eligibility message **will show on the main homepage of Author Services**, as well.

### $\mathbf A$  Action required

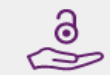

### Article is eligible for Open Access through your institution at no fee

Good News! Because you are affiliated with MAX-PLANCK-GESELLSCHAFT, fees to publish your article open access have already been paid through Germany's nationwide DEAL agreement.

Therefore, confirm open access when asked. This will increase the visibility and impact of your research; the fees to publish open access are already covered and opting out of publishing open access would not save you or your institution money.

Your entitlement to open access publishing provided by DEAL, as corresponding author of the article, will be verified by the institution selected above. Please ensure your institutional affiliation here matches the one in your proofs, ahead of publication.

Visit the Projekt DEAL Agreement page for more information.

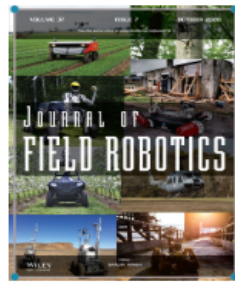

**Iournal of Field Robotics** 

Test article

DOI: 10.1002/rob.23163

**Status: In Production** 

**Manage article** 

## WH EY

## Enter Institutional Affiliation – No Affiliation Provided (Geotargetting)

## **Enter Institutional Affiliation – No Affiliation Provided**

If no affiliation is inherited from data entered within the submission systems, authors will be asked to add their affiliation.

The geotargeting feature informs authors of the existence of institutions in their country that have a Wiley Open Access Account. **WILEY** Home My Dashboard Authors  $\star$  Reviewers  $\star$  Editors  $\star$  Help  $\star$ 

### ← Back to Dashboard

Journal of Adolescent & Adult Literacy

A Conceptual Framework for Authentic Writing Assignments: Academic and Everyday Meet DOI: 10.1002/jaal.1260

### Please specify your affiliations for this article

Please add your primary affiliation with the institution where the research for this article was conducted. This helps us determine if your institution may cover your OnlineOpen Article Publication Charge and will not affect any information in the published Funders & Grant Details article. . Do not include any of your co-authors' affiliations. **Affiliations** · When searching for your affiliation, select your institution only; do not include a department, office, or other subdivision (e.g., enter "University of Oxford" and not "University of Oxford Department of Economics"). Copyright Ownership **It looks like you are based in Germany. Did you know that authors affiliated with over 900 German institutions can**  Open Access Options **publish open access at no additional cost?** If you are affiliated with one of these institutions, fees to publish your article open access are covered under the License Agreement Types nationwide DEAL agreement with Wiley. Please confirm your primary affiliation to the institution where the research reported in this article was conducted. This information is only for identification purposes to help assign your article to the correct institution. License Submission Visit the [Projekt DEAL Agreement](https://authorservices.wiley.com/author-resources/Journal-Authors/open-access/affiliation-policies-payments/german-projekt-deal-agreement.html) page for more information. + Add affiliation am not affiliated with any institution, company, or university for this article

WH FY

# Enter Institutional Affiliation – No affiliation provided

**Enter Institutional Affiliation – No affiliation provided** Test article

As authors start typing their affiliation, possible matches will auto-populate below for authors to choose from. (This information comes from the Ringgold database.)

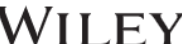

Home My Dashboard Authors  $\sim$  Reviewers  $\sim$  Editors  $\sim$  Help  $\sim$ 

article.

 $\Omega$ 

#### ← Back to Dashboard

DOI: 10.1002/jaal.79856

#### **Funders & Grant Details**

## **Affiliations**

Copyright Ownership

Open Access Options

License Agreement Types

#### License Submission

. Do not include any of your co-authors' affiliations.

Please specify your affiliations for this article

. When searching for your affiliation, select your institution only; do not include a department, office, or other subdivision (e.g., enter "University of Oxford" and not "University of Oxford Department of Economics").

Please add your primary affiliation with the institution where the research for this article was conducted. This helps us determine

if your institution may cover your OnlineOpen Article Publication Charge and will not affect any information in the published

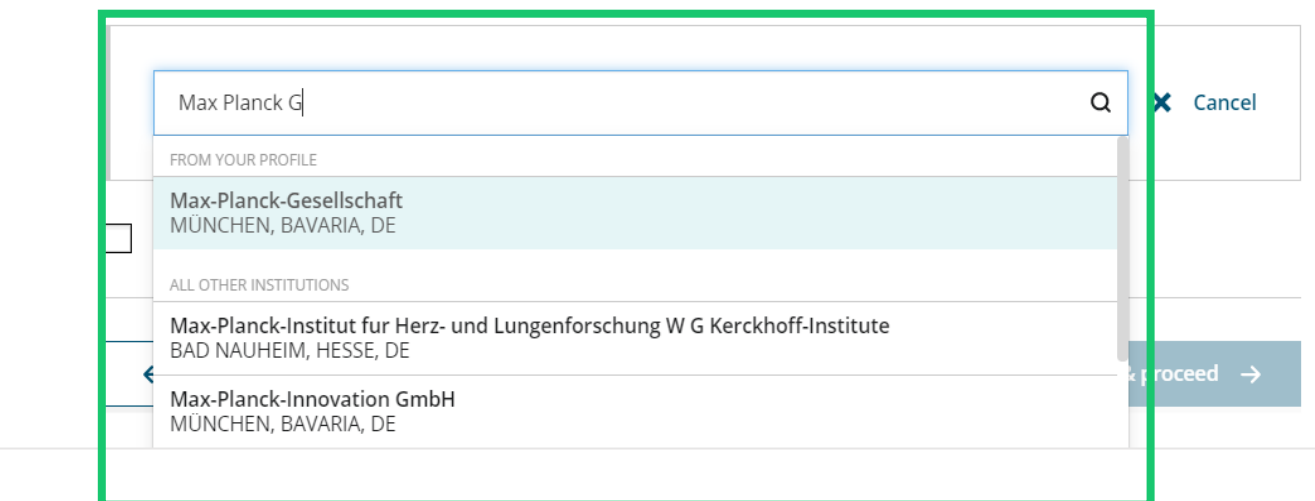

## WH FY

28

# Enter Institutional Affiliation – Multiple Wiley Open Access Account Affiliations

#### $\leftarrow$  Back to Dashboard

### **Enter Institutional Affiliation – Multiple WOA Affiliations**

If the author enters affiliations with multiple institutions and more than one of the institutions has a Wiley Open Access Account, an additional screen will be presented asking the author to select which institution is most appropriate to cover the open access fees.

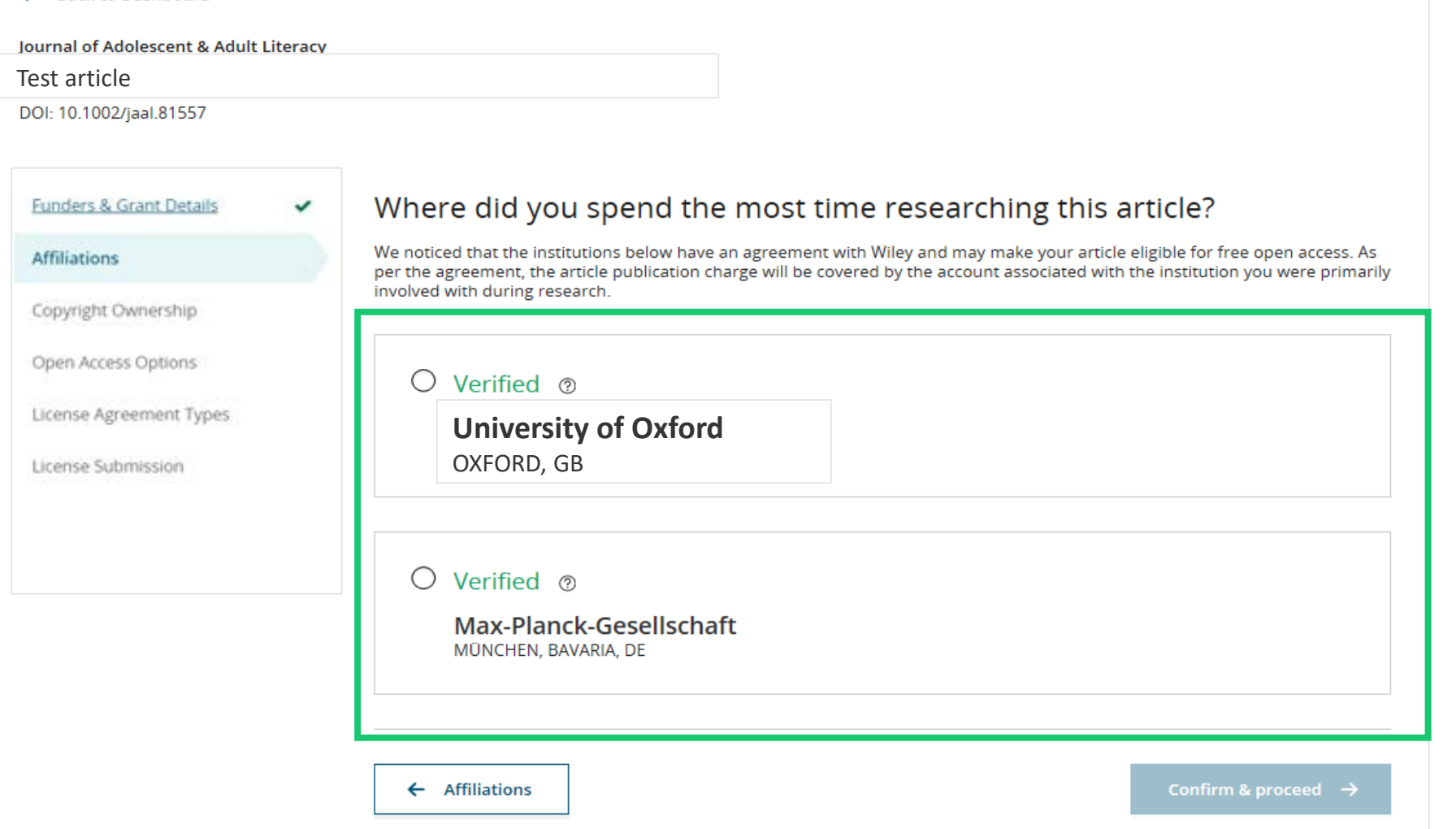

# Confirm/Enter Institutional Affiliation – Multiple Wiley Open Access Account Affiliations

## **Enter Institutional Affiliation – Multiple WOA Affiliations** Test article

Authors will see a purple 'Open Access' box to alert the author that they have triggered the eligibility criteria for funding based on their affiliation.

The lack of this purple box, in this case for the University of Basel, also confirms that this institution does not currently have an agreement with Wiley to cover APCs for their researchers.

#### $\leftarrow$  Back to Dashboard

Journal of Adolescent & Adult Literacy

**Funders & Grant Details** 

### **Affiliations**

Copyright Ownership

Open Access Options

License Agreement Types

License Submission

### Please confirm your affiliations for this article

Please confirm your primary affiliation with the institution where the research for this article was conducted. This helps us determine if your institution may cover your OnlineOpen Article Publication Charge and will not affect any information in the published article.

. Do not include any of your co-authors' affiliations.

. When searching for your affiliation, select your institution only; do not include a department, office, or other subdivision (e.g., enter "University of Oxford" and not "University of Oxford Department of Economics"). Using a specific department or subdivision may affect the open access payment options you are offered.

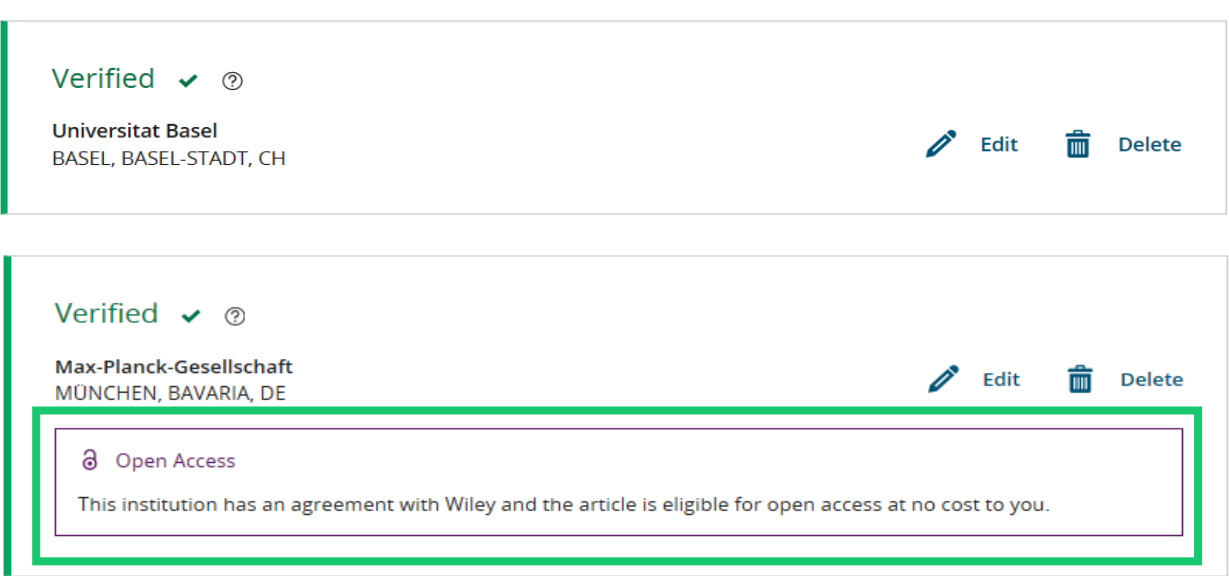

WH EY

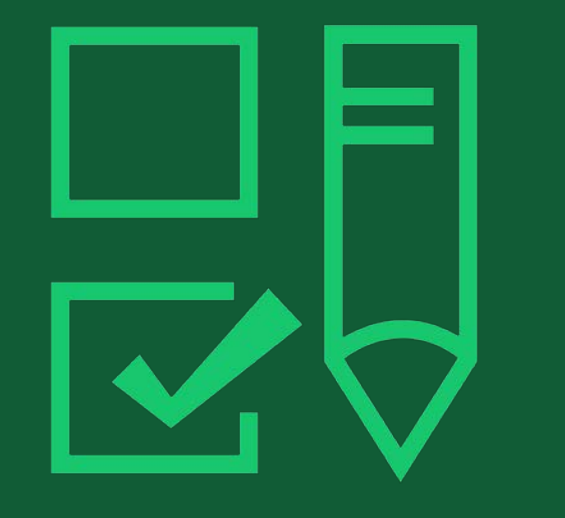

# Step 4:

Copyright Ownership Selection

# Copyright Ownership

## **Copyright Ownership**

Author is presented with the Copyright Ownership selection.

#### $\leftarrow$  Back to Dashboard

### Journal of Adolescent & Adult Literacy Selenium-OO-Test-2020-04-16WAT9a8kR5Y DOI: 10.1002/jaal.81557

**Funders & Grant Details** 

### Affiliations

**Copyright Ownership** 

**Open Access Options** 

**License Agreement Types** 

Payment

License Submission

#### Please specify who owns the copyright for this article ◡

The answer to this question will tell our system whether you are authorized to sign this form yourself, or if you will be required to obtain another signature in order to legally transfer or retain copyright.

#### $\odot$ Contributor-owned work

This is the correct selection for most authors. It is customary in most academic and healthcare institutions for faculty to retain copyright for articles that they have authored. Please check whether different policies apply in your institution.

### $\bigcap$  U.S. Government work

Applies only if your work was authored as part of your official duties as a United States federal government employee; such works are in the public domain in the US.

- $\bigcap$  U.K. Government work Applies only to employees of the U.K. Government.
- $\bigcirc$  Non-Governmental Organization work Applies only if the work was carried out during the course of employment by a Non-Governmental Organization.
- **Other Government work** O

Applies only to government employees outside of the U.S. and U.K.

### Company/institution-owned work

This does not typically apply to most universities and academic institutions. Applies when an organization, often a commercial corporation, owns the copyright of a work either because there is a specific clause in the author's contract of employment that states the company/institution's ownership of its employees' intellectual property, or it has been contracted ('made for hire').

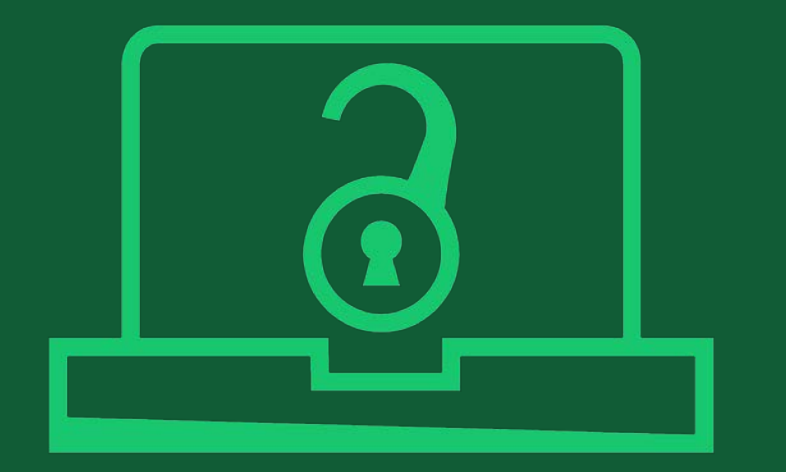

# Step 5:

Confirm Open Access Option

## Open Access Option

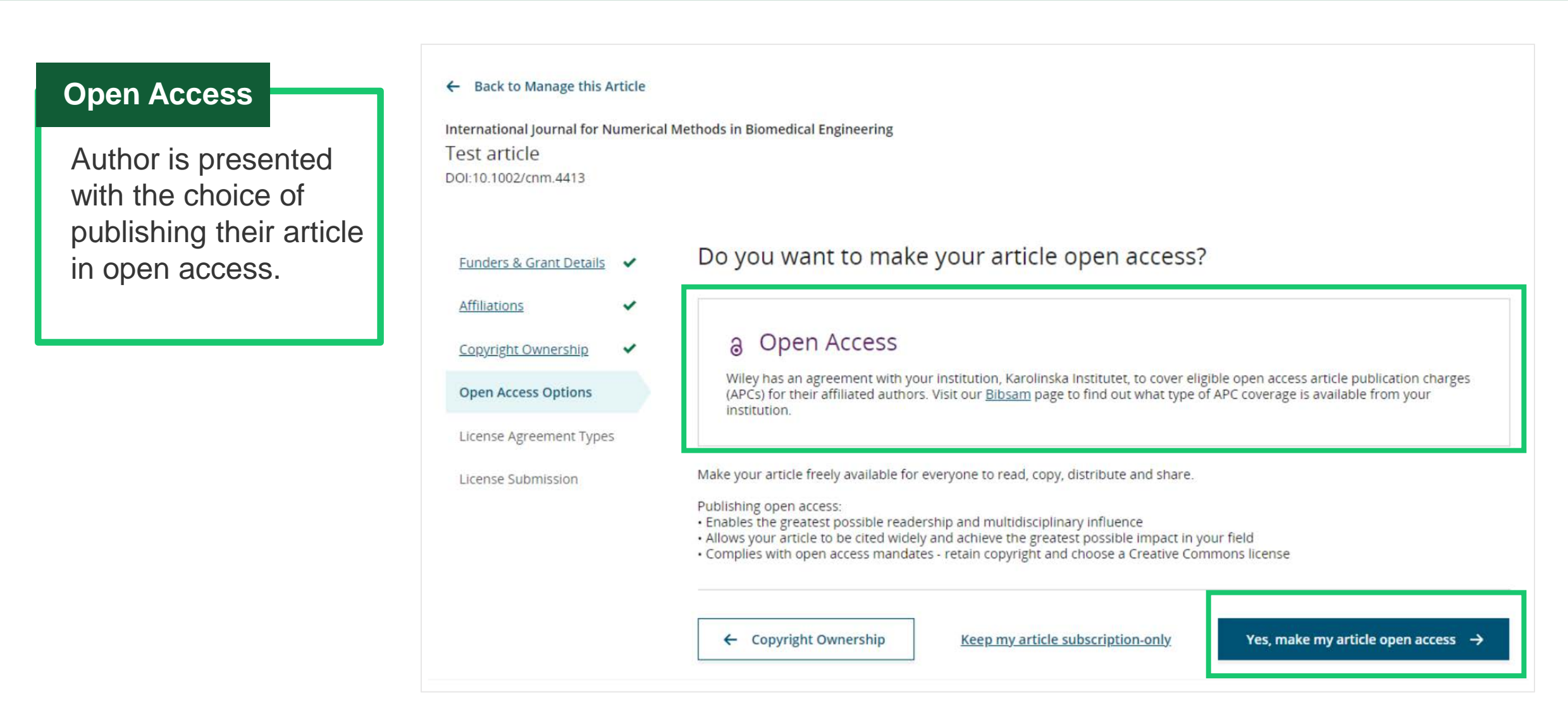

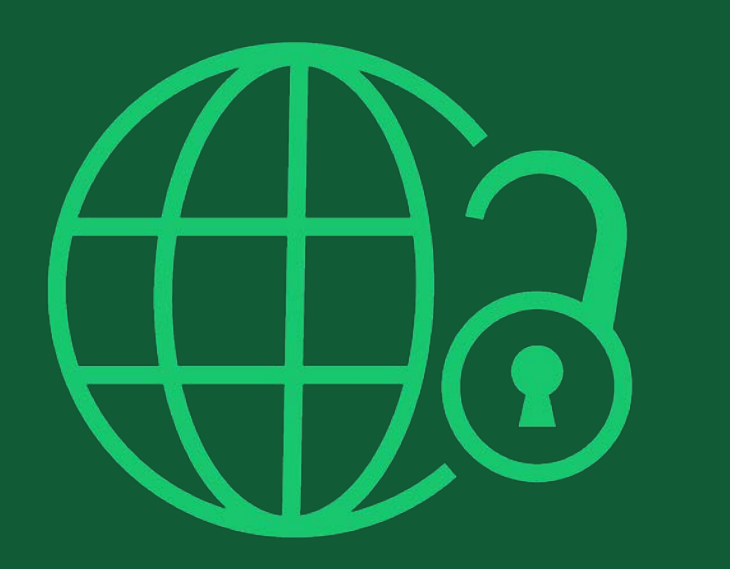

# Step 6:

License Agreement Types

## **License Agreement**

If open access is selected, the author is asked to select a Creative Commons license dependent on funding source(s) reported and journal license permissions.

A short description of each Creative Commons license type is made available per license type to aid authors when deciding which license to sign.

International Journal for Numerical Methods in Biomedical Engineering KEMO test 4 DOI:10.1002/cnm.36197

Affiliations

#### Based on the information you provided, these are your available license Funders & Grant Details v options. Please make a selection below. Copyright Ownership CC BY CC BY-NC CC BY-NC-ND  $\checkmark$ ⊚⊕  $\circledcirc$   $\circledcirc$  $\circledcirc \circledcirc$ Open Access Options **Creative Commons Creative Commons Creative Commons** Attribution **Attribution NonCommercial Attribution NonCommercial License Agreement Types** NoDerivatives **License Submission** Choose CC BY-NC Choose CC BY-NC-ND Choose CC BY Authors can: Generally retain copyright grant a non-exclusive license Enter into other publishing agreements Archive in an institutional repository, subject archive or personal website Readers can quote and cite  $\checkmark$ ✓ ✓ in research Readers can: Create modified versions including abridgments, annotated versions, excerpts and figures Release modified versions under terms of their choosing including CC license Readers can redistribute v commercially Choose CC BY Choose CC BY-NC Choose CC BY-NC-ND

**WILEY** 

Wiley Green 2021 -10.potx
# WILEY

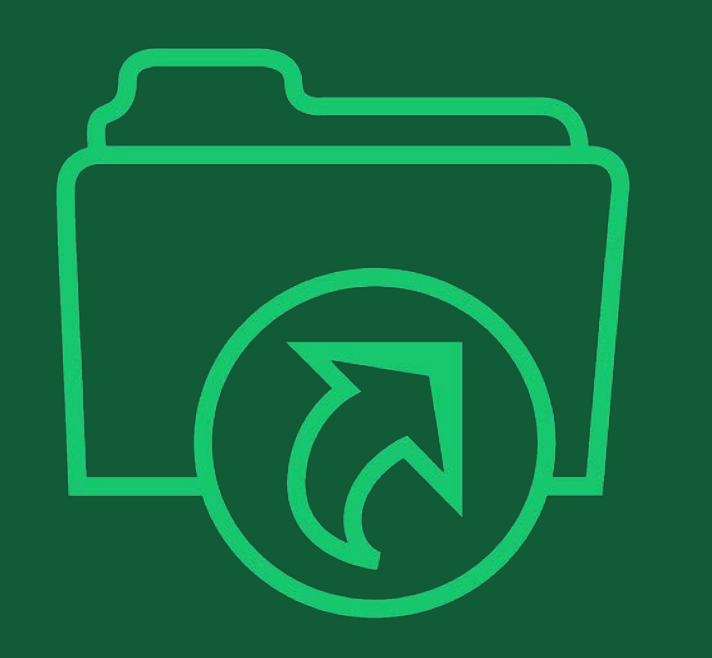

# Step 7:

# License Submission

### License Submission

#### **Sign & Submit**

The next step is license signing.

If the Responsible Corresponding Author correctly added a mandated funder as one of their original research funders for this paper, authors will automatically be asked to review and sign a CC -BY license.

#### $\leftarrow$  Back to Dashboard

**Journal of Adolescent & Adult Literacy** 

 Test article DOI: 10.1002/jaal.81557

**Funders & Grant Details** Affiliations **Copyright Ownership Open Access Options License Submission** 

#### Please sign the license

#### **Creative Commons Attribution License**

This license lets others distribute, remix, tweak, and build upon your work, even commercially, as long as they credit you for the original creation. This is the most accommodating of licenses offered. Recommended for maximum dissemination and use of licensed materials

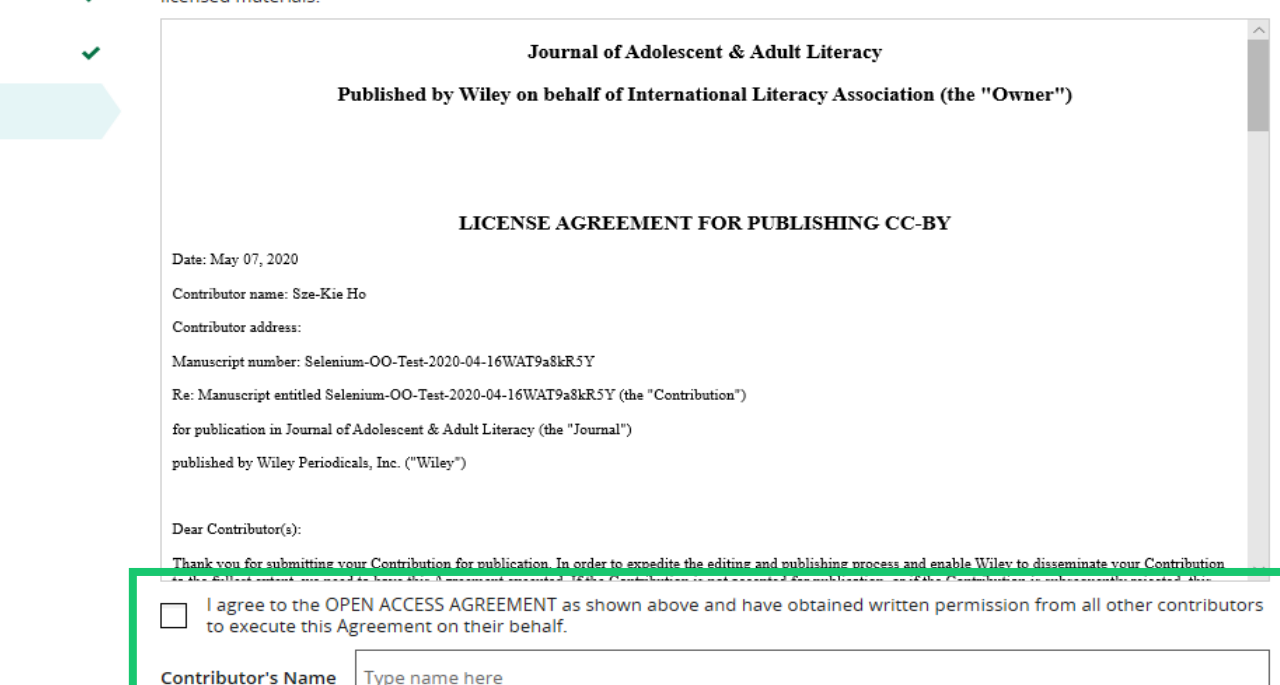

#### **Confirmation**

Once the Responsible Corresponding Author has signed and submitted their license for this article, their funding request will be submitted.

When this happens, they will be greeted with this confirmation screen.

Their funding request will then appear in their institution's Wiley Open Access Account (WOAA) dashboard immediately, for review and approval.

#### **Back to Manage this Article**

#### Your order and license have been successfully submitted

1. A confirmation has been sent to your email.

2. You will be able to download the license from your dashboard.

Your institution, Karolinska Institutet, may cover your eligible open access article publication charge (APC) through an agreement with Wiley at no additional charge to you. If approved, your article will be published as open access in due. course.

#### Article details:

International Journal for Numerical Methods in Biomedical Engineering Test article DOI:10.1002/cnm.4413

#### Help us improve your experience

Indicate your agreement with the following statement: "It was easy and straightforward to order the OnlineOpen open access option for my journal article."

#### ○ Strongly disagree

- O Disagree
- O Neither agree nor disagree
- Agree
- Strongly agree

Please add any comments below to expand on your reply.

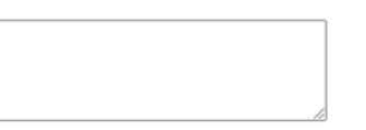

**SUBMIT** 

# WILEY

# Publication tips

Get advice from our experts

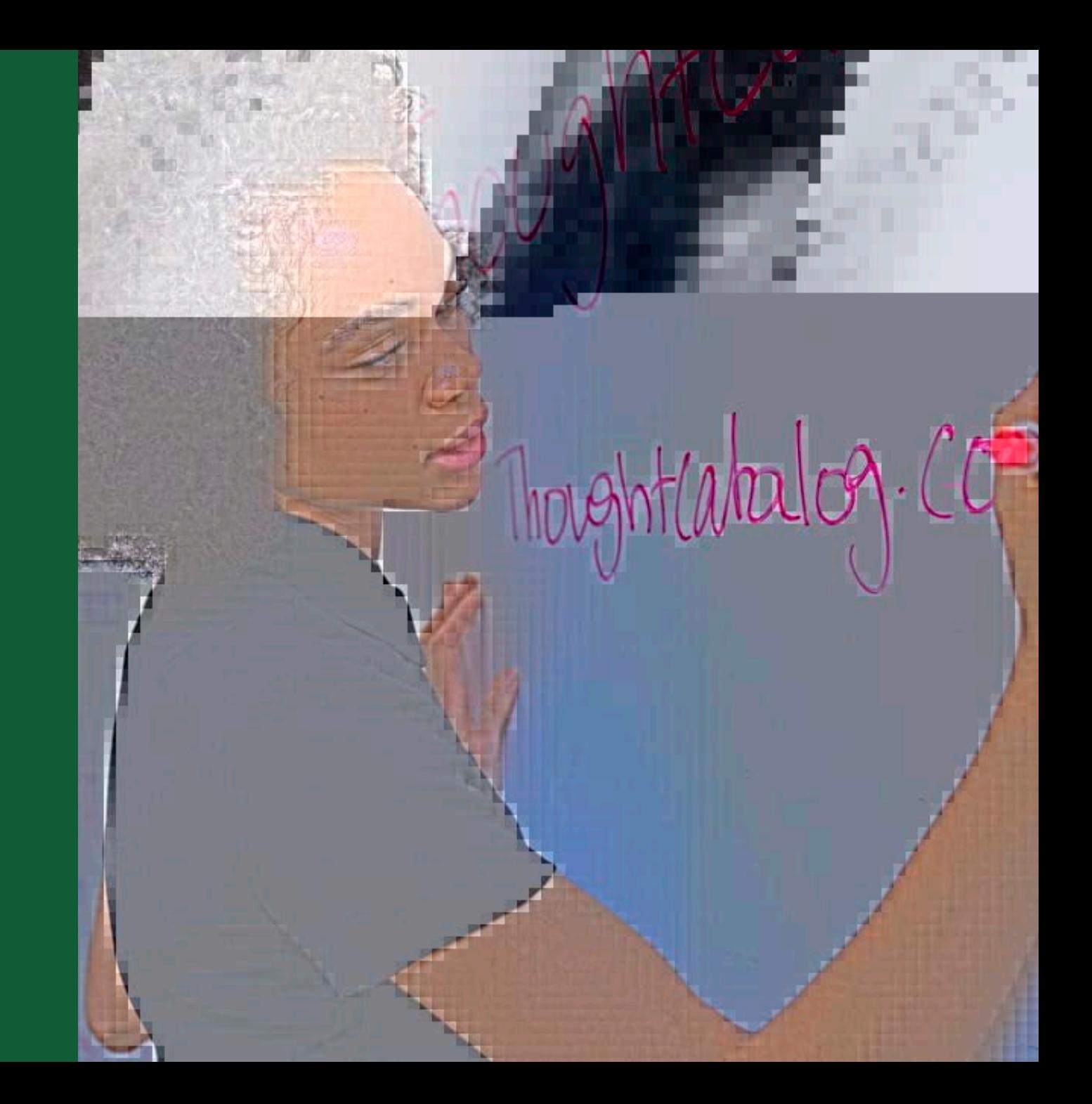

# WILEY

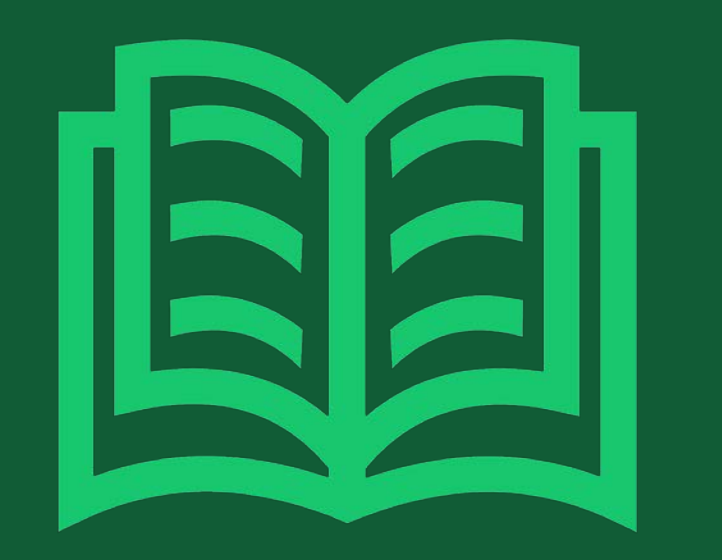

# Why publish?

What to expect before getting started

# Why publish?

### **Fame**

**Recognition by peers** 

### **Fortune**

- **•** Promotions
- **Grant applications**

### **Establish precedence**

### **Responsibility**

**Taxpayer-funded research** 

#### **Making your research public**

**If your research does not generate** papers, it might just as well not have been done."

### — George Whitesides

• Papers provide the shoulders that others can stand on

## Why journals?

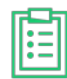

**Registration:** Recording author precedence and merit

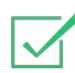

**Validation:** Quality control via peer-review

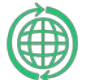

**Dissemination:** Sharing results and methods

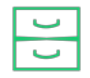

**Archiving:** Maintaining records of publication

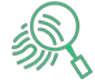

**Search and Navigation:** Increasing the discoverability

# What to publish?

### ORIGINAL RESEARCH ARTICLES

- **Share new results**
- **Rapid Communications, Letters, Full** Papers,….

### LITERATURE REVIEWS

- **Discuss knowledge accumulated in published literature**
- **Reviews, mini-reviews, overviews,** perspectives, essays,…

#### Seek advice from colleagues and coauthors

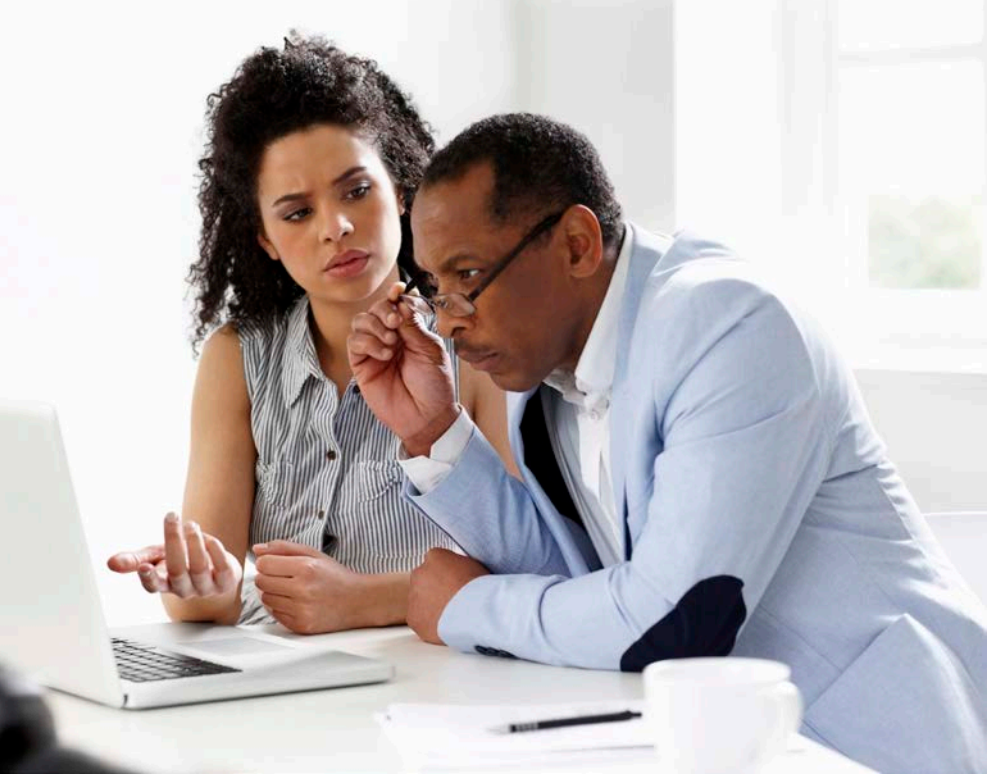

[This Photo](http://ccconlineed.org/faculty-resources/professional-development/peer-reviews/) by Unknown Author is licensed under [CC BY](https://creativecommons.org/licenses/by/3.0/)

- **EXECTE:** Journal Impact Factor is not everything!
- What are the implications of your research?
- **Whom do you want to reach with this publication?** Whom can you (realistically) reach?
- How important will others find your research?
	- **In your field?**
	- $\blacksquare$  In related fields?
- Where do you read papers related to your research? Which do you like the most?
- What is the scope of your candidate journal?
- Who reads your candidate journal?
- What is the format of your candidate journal?

## Where to submit?

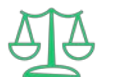

What is the journal's copyright policy?

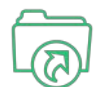

Is that **subscription based** or **open access**?

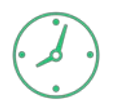

How fast is their submission to publication time?

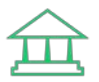

Does the journal allow you to comply with **your funder's mandates?** 

**Do not submit to several journals at the same time**

## Beware of predatory journals

#### PREDATORY JOURNALS

- Use the open access publication model (most open access journals are okay)
- Do not provide legitimate writing, peer-review, and publishing services
- Send frequent spam messages
- Sometimes use names of researchers without their consent
- Look carefully at the publishing company, the affiliated scholarly society and the journal indexation

#### INFORM/DEFEND YOURSELF

- Beall's List of Predatory Journals and Publishers:<https://beallslist.weebly.com/>
- Cabells' Journal Blacklist:<https://www2.cabells.com/about-blacklist>
- Stop Predatory Journals:<https://predatoryjournals.com/>
- Useful Appraisal Tool:<https://thinkchecksubmit.org/>

### WH EY

# WILEY

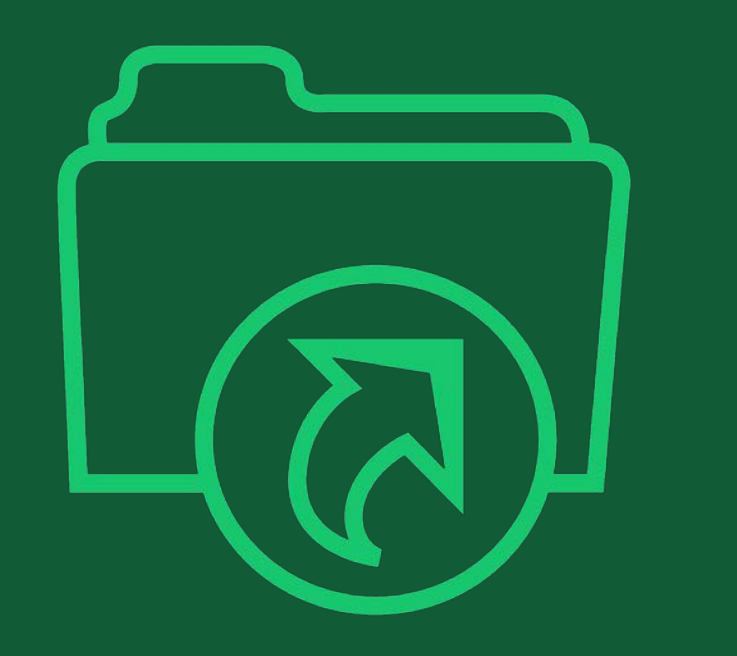

# Submission and review

What to expect during this process?

**There is no universal formula, because every paper is different and different disciplines have different standards.** 

## Submission

- Submissions are made via a **journal's online submission system** (ScholarOne, Editorial Manager)
- Authors are required to **respond to submission questions**, recommend reviewers, declare any conflict of interest, etc.
- Authors have an opportunity to provide a **cover letter.**
- Manuscripts go through an **initial checklist** to make sure they are complete (files provided) and the Author Guidelines have been followed (format, length, language, etc.)
- Manuscripts are **checked for plagiarism** using special software (iThenticate)

### ALL JOURNALS

- Scope
- Format (Communication, full paper, review...)
- **Understandability**
- **EXECOMPLE EXECO ENGILEEE** Compliance to guidelines, ethical behavior

Editors are not always qualified to evaluate the technical merits of manuscripts.

This is the job of the referees.

#### MOST JOURNALS

- **Novelty**
- Importance (in specific field / in related disciplines)
- **Interest**

## What is the peer-review process?

Peer review is the critical assessment of manuscripts submitted to journals by experts who are **not part of the editorial staff.**

- International Committee of Medical Journals Editors

- Filter out bad/uninteresting work
- Make as sure as possible the work is reported correctly
- **Make sure results are interpreted** correctly, and convincingly
- **If** Improve the quality of publication

### WHAT IT SHOULD DO WHAT IT CANNOT DO (\*)

(\*) AUTOMATICALLY

- Detect fabrication
- Prevent duplicate publication
- Pick the most interesting papers
- Ensure quality
- Ensure the article is right for the journal

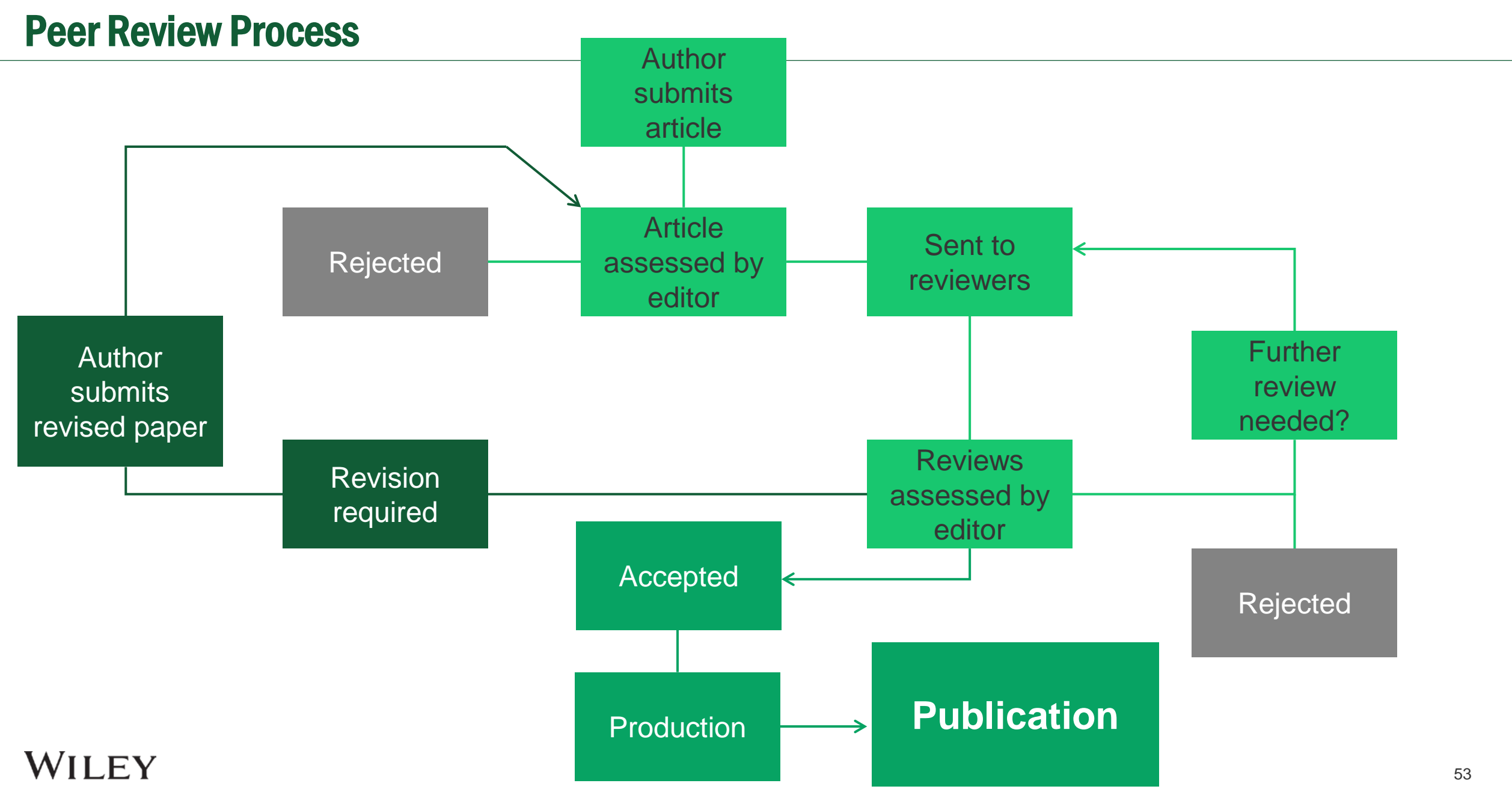

Wiley Green 2021-10.potx

**1**

### **Single blind**:

Reviewers know authors' identities.

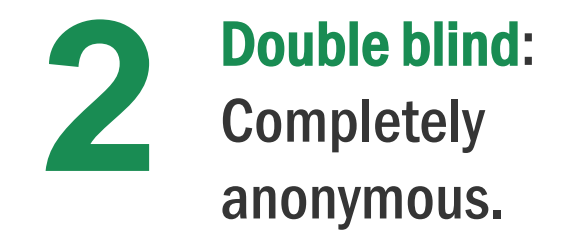

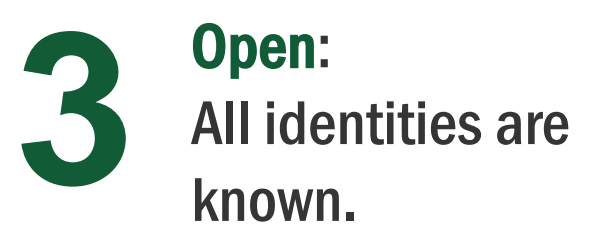

#### ALL JOURNALS

- Well conducted studies (appropriate methods, reproducible work, well-reported findings)
- Well supported conclusions

### MOST JOURNALS

■ Novelty/Advance in the field

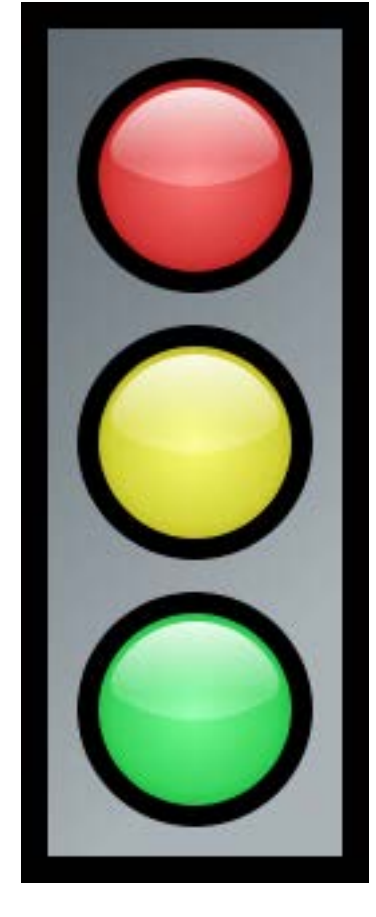

### **REJECTION**

- Without external referee reports (Editor)
- Based on reports

### **REVISION**

Reconsideration or resubmission bossible after major revisions

The decision is the Editor's job.

The reviewer 's recommendation is not a vote — It's advice!

### **ACCEPTANCE**

- Without changes (rare)
- With minor changes

## Revision

#### Carefully consider referee comments

- $\blacksquare$  Not all changes have to be made…
- …but need convincing arguments for changes not made

#### Prepare revision

- Revise manuscript
	- **Highlight changes in manuscript**
- **Point-by-point response to all referee** criticisms
	- Changes made
	- Why changes not made
- Response may go back to referees!
	- Need to convince editor and referees

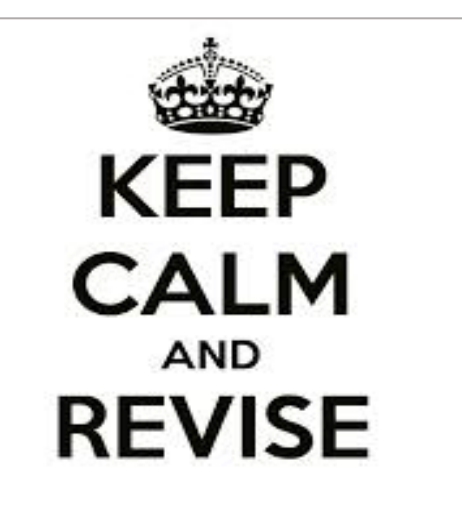

**The peer-review process is not a private conversation between authors and referees. Try to work your answers to the reviewers in the revised manuscript!**

## Rejection – not the end of the world!

- Most scientists have been rejected do not take it personally
- Try to understand why the paper was rejected
- Note that you have received the benefit of the Editors and reviewers' time: take their advice seriously!
- Re-evaluate your work
- If you resubmit, begin as if you are going to write a new article
- Consider offers to transfer for your manuscript to another related journal

# WILEY

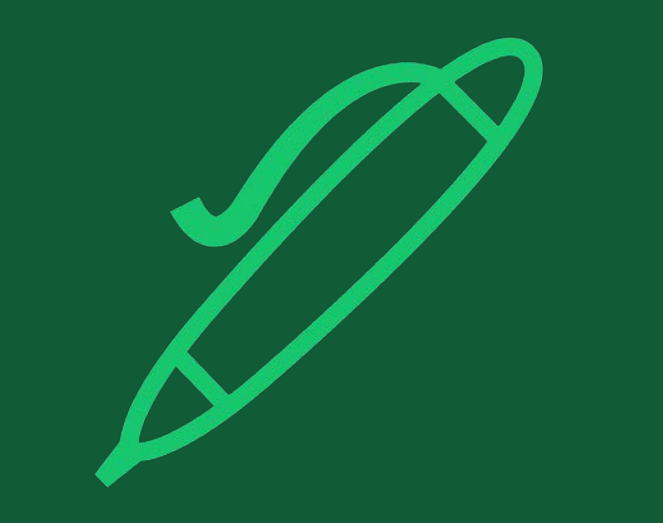

# Writing tips

Step-by-step recommendations

## General structure of a scientific article

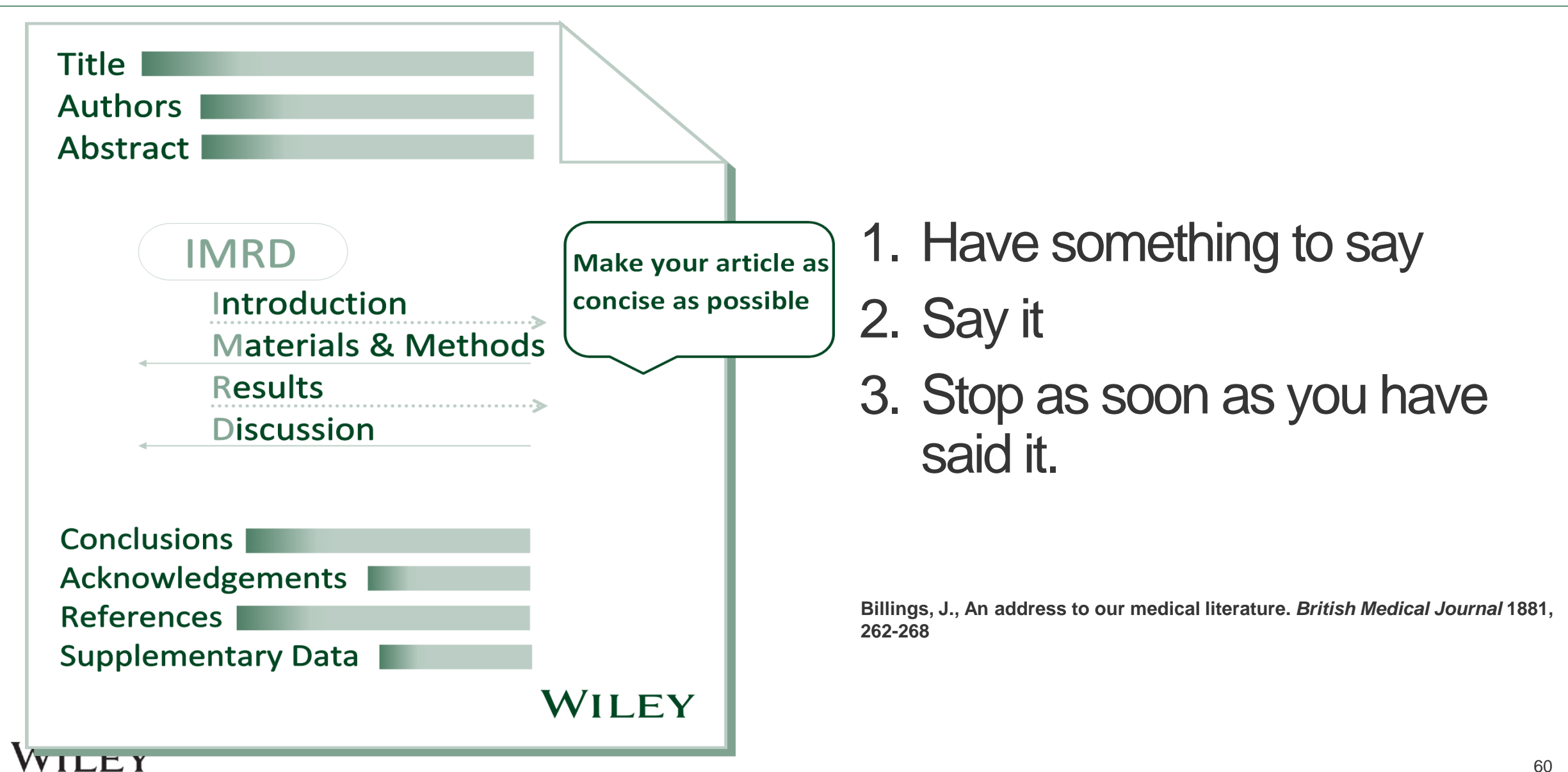

## Writing strategy

- Write down, in any order, all important ideas that occur to you concerning the paper
- **Sort all your ideas into three major sections:** 
	- **Introduction**
	- Results and Discussion
	- Conclusions
- Organize each of these sections on yet finer scale

**George M. Whitesides, "Writing a Paper" Adv. Mater. 2004, 16, 1375** 

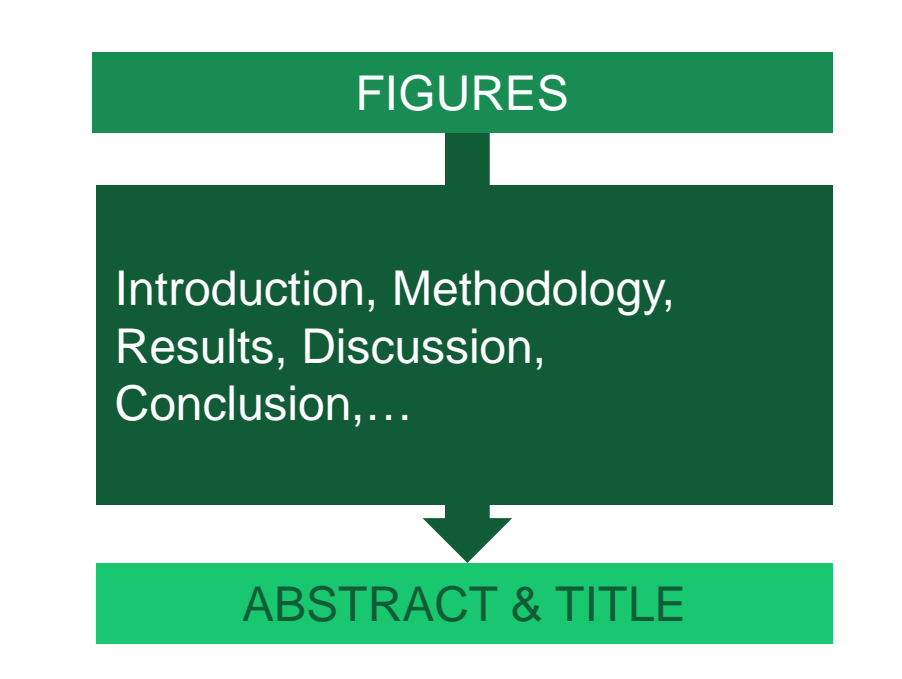

## Figures and tables: your paper's storyboard

Your figures can help you create your article's flow

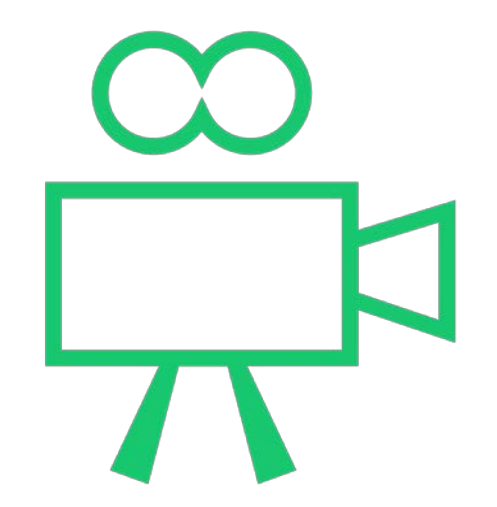

Think of them like the storyboard for a movie:

- Start from your data
- **EXECONSTRUCT CONSTRUCT CONSTRUCT EXAMPLE SET SHOWS**
- Use them to set discreet "scenes" to make your main message compelling and easy to understand

#### Original

Of the 16.9-fold genome coverage, the majority was from 454 sequencing by synthesis of paired and unpaired reads, with the remaining coverage from Sanger dye primer sequencing of paired reads.

#### Improved

Of the 16.9-fold genome coverage, 74% was from 454 sequencing by synthesis of paired and unpaired reads. Sanger dye primer sequencing of paired reads was used for the remaining 26% (Supplementary Table 1 and Supplementary Note).

Clear

#### **Be accurate**

- **Avoid vague language and be** precise/specific
- **Say exactly** what you mean and avoid over/under statements

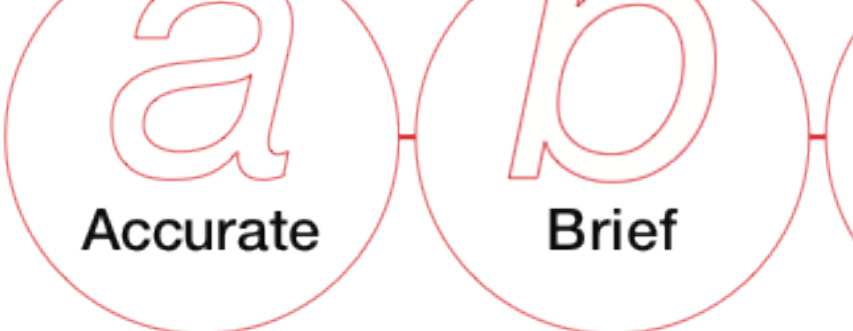

### **WILEY**

The

ABC of

writing

style

#### Original

We prepared our experiment thoroughly and the chromatography column was cooled down with great care to 4°C before it was utilized.

#### Improved

The

ABC of

writing

style

We cooled the chromatography column to 4°C before use.

#### **Be brief**

- **Make the discussion concise but informative. Focus on the important and unexpected results**. Not on small details.
- Use as few words as possible while retaining meaning without sacrificing *scientific details*

Accurate **Brief** 

# Clear

# The A,B,C of good scientific writing

#### Original

Perception of umami is through detection of the carboxylate anion of glutamic acid.

#### Improved

Humans perceive umami through detection of the carboxylate anion of glutamic acid.

#### **Be clear**

- Use simple words and **avoid jargon**
- **Use verb tense consistently throughout the** paper
- Where possible, **use verbs instead of noun forms**

Accurate

# **Brief**

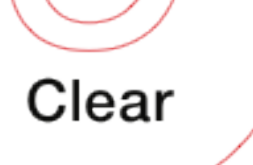

### WILEY

The

ABC of

writing<br>style

65

## The core of the article

WILEY

#### INTRODUCTION

- Introduce the reader to **what** is really relevant to your research and explain **why**.
- Provide the necessary background information.
- Put the study into context. Make sure that the cited literature reflects the current state of knowledge in the field.

#### MATERIALS AND METHODS

- **Characterize methods and materials fully, in extensive details**, and according to journal requirements
- Be **transparent** with editors, reviewers, and readers about impurities, missing data, problems encountered
- Already published techniques should simply be referred to

#### RESULTS & DISCUSSION

- Focus on the important and unexpected results. Not on small details.
- **Stand proudly on the shoulder of giants**. Don't sell an old idea as a new one; cite the source.
- Tell your main results as a **logical easy-tounderstand story** (this is not necessarily the order in which you performed the investigation).
- Discuss all results, and any limitations in your data
- Salami are for eating, not publishing **"Salami slicing":** Fragmentation of results into multiple papers

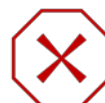

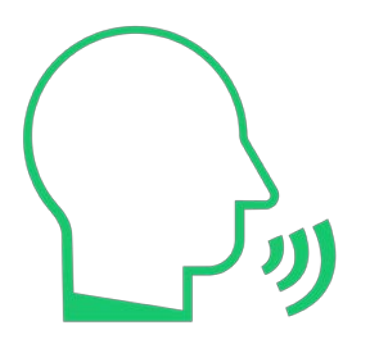

You have 20 seconds to explain your work to a scientist who is unfamiliar with it.

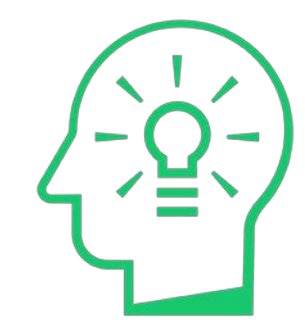

#### SHORT, STAND-ALONE SUMMARY OF YOUR RESEARCH

- Don't cram the abstract with details. Tell the audience that the butler did it in the  $1<sup>st</sup>$  sentence!
- Stand alone. Use plain language, avoid citations and non-standard abbreviations
- Include keywords
- In 7-10 sentences: Key results, what you did, unanswered questions, broader view/implications

### WH FY

### Title

#### 1<sup>st</sup> IMPRESSION COUNTS!

- Include only one key message of the study
- **Completely understandable on first reading**
- **Simple and specific** to describe the content.
- Be concise, use less words possible.
- Not too technical, no jargon.
- Include keywords

J. Mamm., 65(1):131-135, 1984

#### SYLVILAGUS NUTTALLII: A SEMIARBOREAL LAGOMORPH

B. J. VERTS, STEVEN D. GEHMAN, AND KRIS J. HUNDERTMARK

#### **Better as:**

**"Tree-climbing behavior by mountain cottontail rabbits"**

### **OR**

**"Mountain cottontail rabbits can climb trees"**

### **Keywords**

#### KEY TO SEO

- Choose 5-10 keywords / phrases
- Test your keywords with free tools
- Use keywords in:
	- The title  $(2-4)$
	- The abstract (3-4)
	- Subtitles
	- The fields reserved for keywords (5-7)
- Use the keywords in a natural way
- Avoid excessive use

### Geo

**Open Access** 

Geography and Environment

#### Assessing the needs of older people in urban settings: integration of emotive, physiological and built environment data

#### Nigel Walford<sup>1</sup>, Judith Phillips<sup>2</sup>, Ann Hockey<sup>3</sup> and Susan Pratt<sup>4</sup>

Design of the **built environment** for navigability and walkability is an increasingly important aspect of **urban** planning. This focus derives in part from increasing interest in lifestyles and behaviours, including level of physical activity and health outcomes. Geographical information systems and virtual realities are playing a significant role in advancing this agenda: examples exist of integrating qualitative data (words about or visual images of places) and quantitative data (numerical descriptions of places). However, there remain opportunities for exploring alternative ways of linking different types of data (physiological) measurements, emotional response, street walkability and urban design quality) to address issues of urban planning and renewal. Using a case study approach this paper explores the application of geographic information science and systems to participatory approaches in built environment planning with the aim of exploring older people's response to an unfamiliar urban environment. It examines different ways of combining temporally and spatial referenced qualitative and quantitative data. The participants in the study were a group of  $44$  older people  $(60+)$  from Swansea, Wales, who viewed a filmed walking route around Colchester, England. While viewing the film they gave an oral commentary and physiological readings were made, which have been integrated with primary data collected on the **built environment** along the walking route. Proximity and inverse distance weighting approaches for combining these datasets produce complementary results in respect of older people's physiological and emotive response to variation in the walkability and design quality of a walking route through an unfamiliar town centre. The results reveal participants experienced an elevated average heart rate close to Colchester Town railway station and expressed a comparatively negative emotional response to this location. Conversely participants experienced lower average heart rate, indicating reduced stress, in Brook Street where the overall Urban Design Quality score was relatively low.

## WILEY

69

### References

#### STAND PROUDLY ON THE SHOULDERS OF GIANTS

- Cite the main scientific publications on which your work is based.
- Make sure that the cited literature is up to date and reflects the current state of knowledge in the field.
- **Do not "cherry pick"** papers that support your viewpoint only; acknowledge contrasting hypotheses.

• Do not inflate the manuscript with too many references – it doesn't make it a better manuscript!

• Avoid excessive self-citations.

**More mistakes are found in the references than any other part of the manuscript!**

 $[1]$ Selected reviews on NHC catalysis: a) K. Zeitler, Angew. Chem. Int. Ed. 2005, 44, 7506; b) D. Enders, O. Niemeier, A. Henseler, Chem. Rev. 2007, 107, 5606; c) N. Marion, S. Diez-González, S. P. Nolan, Angew. Chem. Int. Ed. 2007, 46, 2988; d) V. Nair, S. Vellalath, B. P. Babu, Chem. Soc. Rev. 2008, 37, 2691; e) E. M. Phillips, A. Chan, K. A. Scheidt, Aldrichimica Acta 2009, 42, 55; f) J. L. Moore, T. Rovis, Top. Curr. Chem. 2010, 291, 77; g) A. T. Biju, N. Kuhl, F. Glorius, Acc. Chem. Res. 2011, 44, 1182; h) K. Hirano, I. Piel, F. Glorius, Chem. Lett. 2011. 40, 786; i) P.-C. Chiang, J. W. Bode, TCIMeru 2011, 149, 2; j) V. Nair, R. S. Menon, A. T. Biju, C. R. Sinu, R. R. Paul, A. Jose, V. Sreekumar, Chem. Soc. Rev. 2011, 40, 5336; k) Z. Q. Rong, W. Zhang, G. Q. Yang, S.-L. You, Curr. Org. Chem. 2011, 15, 3077; I) H. U. Vora, T. Rovis, Aldrichimica Acta 2011, 44, 3; m) D. T. Cohen, K. A. Scheidt, Chem. Sci. 2012, 3, 53; n) X. Bugaut, F. Glorius, Chem. Soc. Rev. 2012, 41, 3511; o) A. Grossmann, D. Enders, Angew. Chem. Int. Ed. 2012, 51, 314; p) J. Douglas, G. Churchill, A. D. Smith, Synthesis 2012, 44, 2295; q) J. Izquierdo, G. E. Hutson, D. T. Cohen, K. A. Scheidt, Angew. Chem. Int. Ed. 2012, 51, 11686; r) S. J. Ryan, L. Candish, D. W. Lupton, Chem. Soc. Rev. 2013, 42, 4906; s) S. D. Sarkar, A. Biswas, R. C. Samanta, A. Studer, Chem. Eur. J. 2013, 19, 4664; t) S. J. Connon, Angew. Chem. Int. Ed. 2014, 53, 1203; u) J. Mahatthananchai, J. W. Bode, Acc. Chem. Res. 2014, 47, 696; v) M. N. Hopkinson, C. Richter, M. Schedler, F. Glorius, F. Nature 2014, 510, 485; w) M. Binanzer, S.-Y. Hsieh, J. W. Bode, J. Am. Chem. Soc. 2011, 133, 19698; x) Z. Fu, J. Xu, T. Zhu, W. Leong, Y. R. Chi, Nature Chem. 2013, 5, 835; y) K. Namitharan, T. Zhu, J. Cheng, P. Zhang, X. Li, S. Yang, B.-A. Song, Y. R. Chi, Nature Commun. 2014, 5, 1982; z) D. M. Flanigan, F. Romanov-Michailidis, N. White.  $\top$ . Rovis. Chem. Rev. 2015. DOI: 10.1021/acs.chemrey.5b00060

### Language and presentation

- Make sure you set the language on your work processing software to English.
- Carry out at least one spell-check.
- Ask a colleague in your field to proof-read your manuscript.
- Ask a native or fluent English speaker to proof-read your manuscript.

**Editors and reviewers are impressed by a well-presented manuscript**

- Be consistent with heading/subheading format. Use the Style function of word-processing software.
- Be consistent with formatting in the text. Certain scientific terms (e.g., genes, species names, etc.) require italics.
- **Ensure the manuscript is free from typos and careless** mistakes.
- Be consistent in formatting in figures/graphics.
- Ensure abbreviations are defined in the first instance, and then used consistently thereafter. Note, the abstract should standalone.

### WH FY

Explain to the editor:

- Why work is significant
- What is the major advance
- Why the journal is the right one
- Disclose conflicts of interest
- List related papers in press and prepare to provide copies!
- Provide reviewers suggestions

**The cover letter should take shape from the paper's intro & conclusion**

**Dear Editor of JOURNAL B,**

**We would like to submit our manuscript \*\*\*\*\*\*\*. We hope you will find it suitable for JOURNAL A.**

**Get the journal/editor's names right!**  Especially if not 1<sup>st</sup> choice...
# WILEY

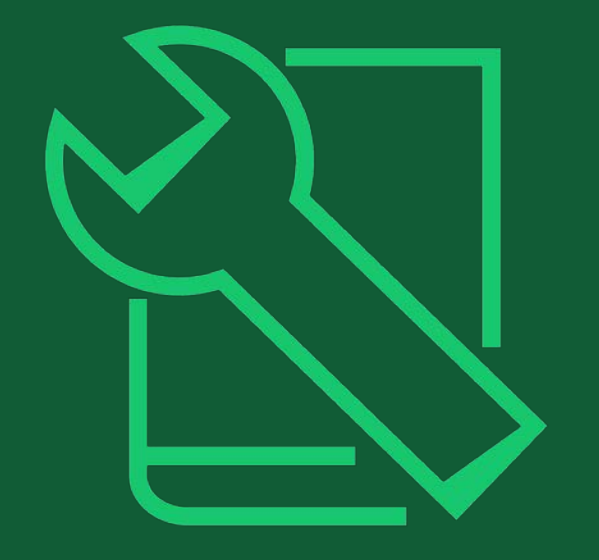

# Tools for authors

### We support our researchers

- Our authors approach publishing from every level of experience from first-time submitters to extensively-published experts.
- We offer resources for every step of the publishing process, through submission, publication, and promotion.

## Submission

#### **[Journal Finder](https://authorservices.wiley.com/author-resources/Journal-Authors/find-a-journal/index.html)**

Our Journal Finder tool helps authors match their articles to the best journal for their work, using the abstract or their chosen descriptive text. It allows authors to filter results by keyword, subject area, and open access status of the suggested journals.

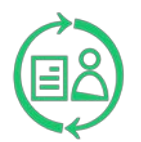

#### **[Wiley Editing Services](http://www.wileyeditingservices.com/)** (WES)

Through WES, we offer English language editing, academic translation and illustration, figure formatting, graphical abstract design, journal recommendation, and manuscript formatting.

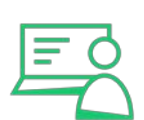

#### **[Author Webinars](https://authorservices.wiley.com/author-resources/Journal-Authors/Prepare/webinars/index.html)**

Through our Author Services site, researchers will find webinars on a broad range of publishing topics, including maximizing article impact, publishing open access, understanding the peer review process, and many others.

### /H FV

## **Publication**

#### **[Author Services](https://authorservices.wiley.com/)**

Our Author Services site was shaped by our authors, for our authors. It includes resources to support researchers through every step of the publishing process.

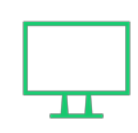

#### **[Author Dashboard](https://authorservices.wiley.com/author-resources/Journal-Authors/Publication/index.html)**

Part of Author Services, the Author Dashboard presents researchers with all the information they need about their article as it goes from submission to publication. The Dashboard includes open access ordering and open access payment options to make that decision simple. Our authors can also use the Dashboard after publication to check their article citations.

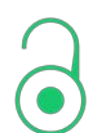

#### **[Open Access](https://authorservices.wiley.com/author-resources/Journal-Authors/open-access/index.html)**

Our journals include fully open access and hybrid journals. We support both gold and green open access options and have funding agreements spanning everything from single institutions through countries.

## Promotion

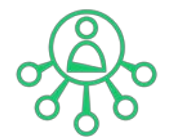

#### **[Wiley Editing Services](http://www.wileyeditingservices.com/)**

In addition to pre-submission services, WES offers professional video abstracts, cover image design, infographic and conference poster creation, lay summaries, and research news stories to help get our authors' work the attention it deserves.

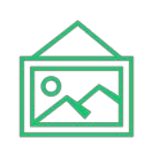

#### **[Cover Images](https://authorservices.wiley.com/author-resources/Journal-Authors/Promotion/journal-cover-image.html)**

Authors can submit an idea to feature their article on the cover of it's publishing journal to increase the visibility of their research. Articles promoted through a cover image have 30% higher Altmetric scores and 35% higher full text views.\*

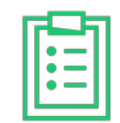

#### **[Promotion Guide](https://authorservices.wiley.com/author-resources/Journal-Authors/Promotion/promotional-toolkit.html)**

Our Author Promotion Guide includes best practice recommendations for article promotion. Authors can download a Promotional Toolkit for additional support.

### Other resources

We also work with platforms, organizations, and solutions that provide additional support to authors:

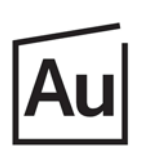

#### **[Authorea](https://www.authorea.com/)**

Helps authors collaborate on articles, write, cite, host date and publish

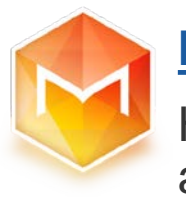

#### **[Manuscripts](https://www.manuscriptsapp.com/)**

Helps authors format, edit, and share their articles

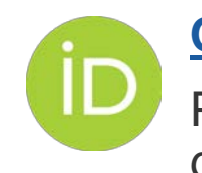

**[ORCiD](https://orcid.org/)**

Provides a unique identifier to help authors get credit for all of their research

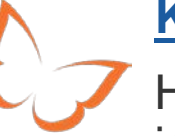

### **[Kudos](https://info.growkudos.com/)**

Helps authors increase the visibility and impact of their articles

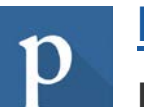

#### **[Publons](https://publons.com/about/home/)**

Helps researchers track and share their peer review contributions

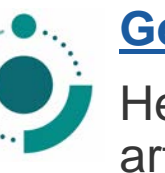

### **[GetFTR](https://www.getfulltextresearch.com/)**

Helps researchers access the published articles they need

**WEBINARS** 

**CONTACT US** 

# **Welcome to the Customer Success Hub**

Resources, education, and inspiration for Wiley's partners, customers, and communities.

Welcome to the Customer Success Hub! Here, you'll find everything you need to successfully use our products, grow your expertise, continue your professional development, and share your knowledge with your peers and communities.

**Training Hub Resources** 

WILEY

Wiley Green 2021-10.potx

# WILEY

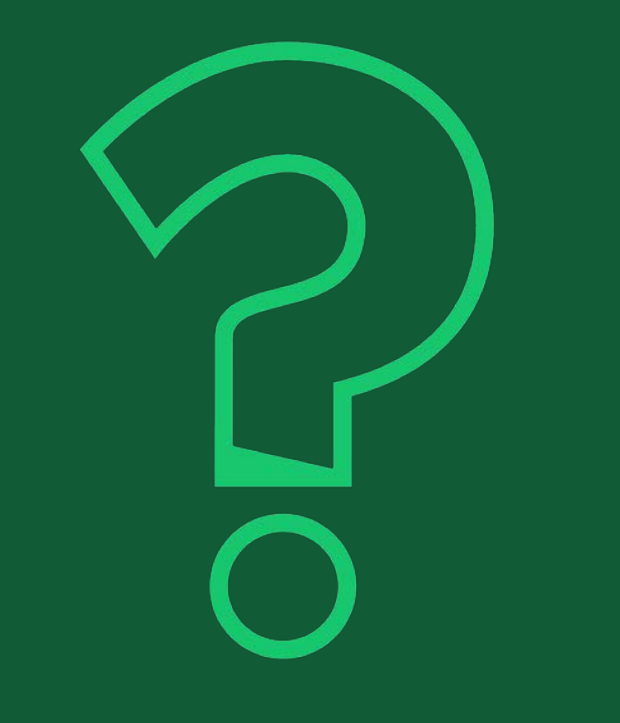

# Thank you very much!

# Questions?

Fabio Dibello Customer Success Manager [fdibello@wiley.com](mailto:fdibello@wiley.com)

Graham Woodward

Customer Success Director

[gwoodwar@wiley.com](mailto:gwoodwar@wiley.com)